# **MathCad**

## Общий вид окна MathCad

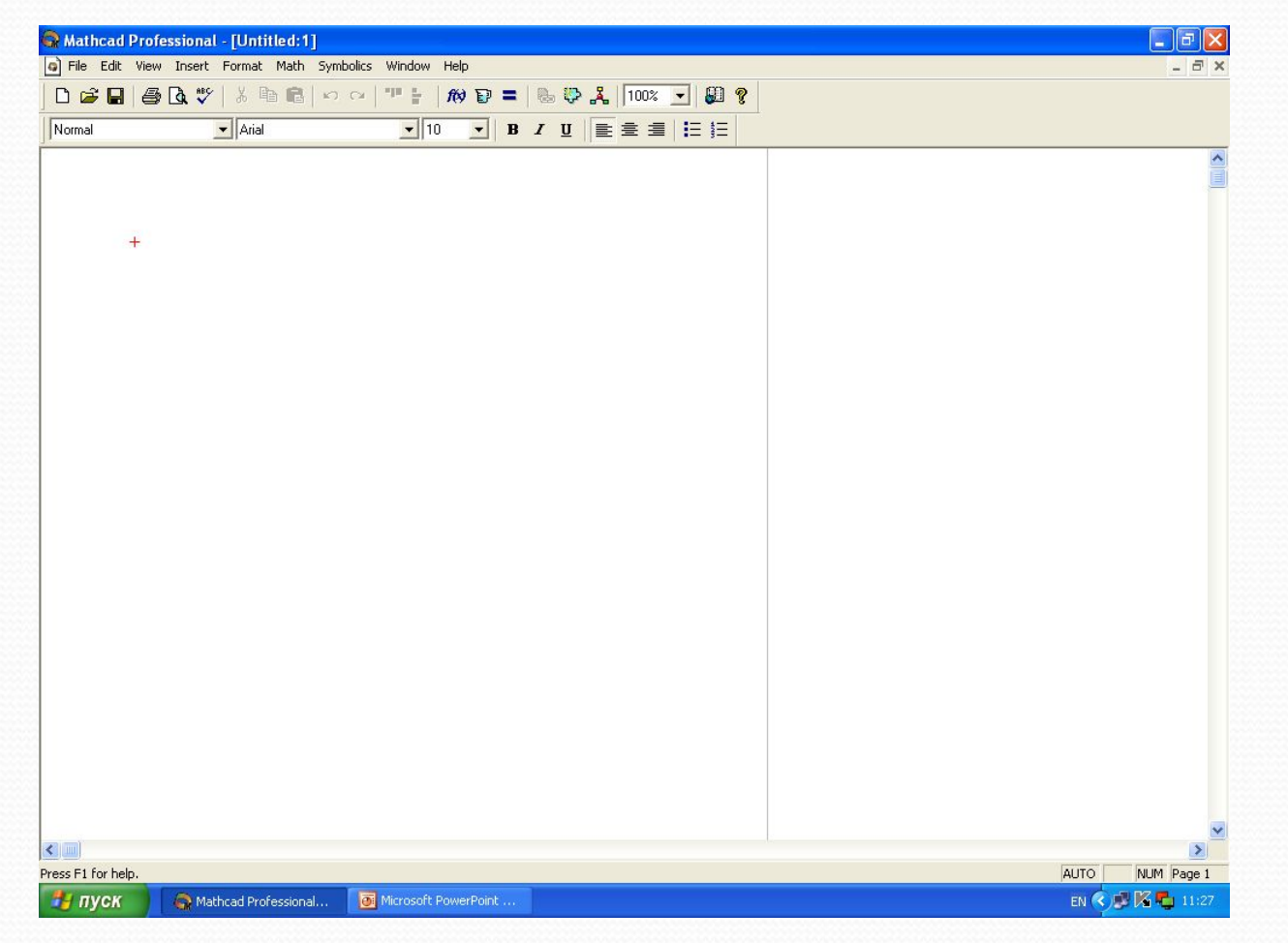

## Меню и панели инструментов MathCad

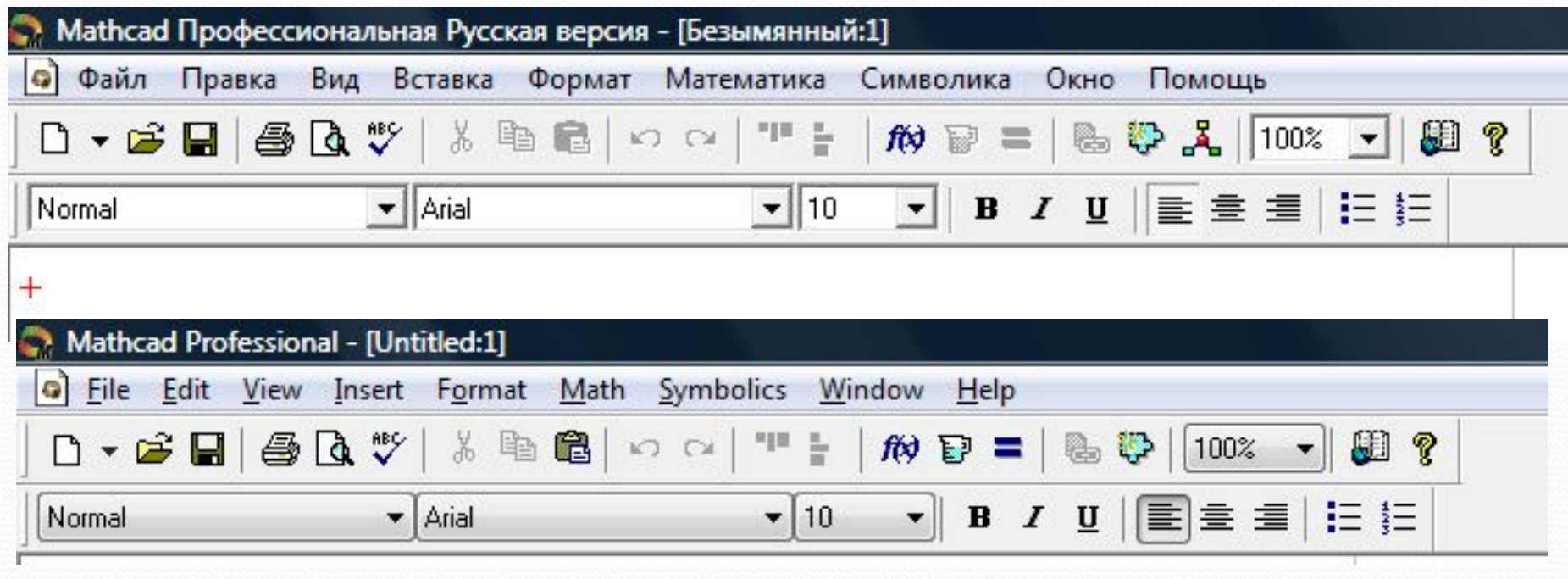

Документ MathCad

### Вставка областей (регионов) в документ

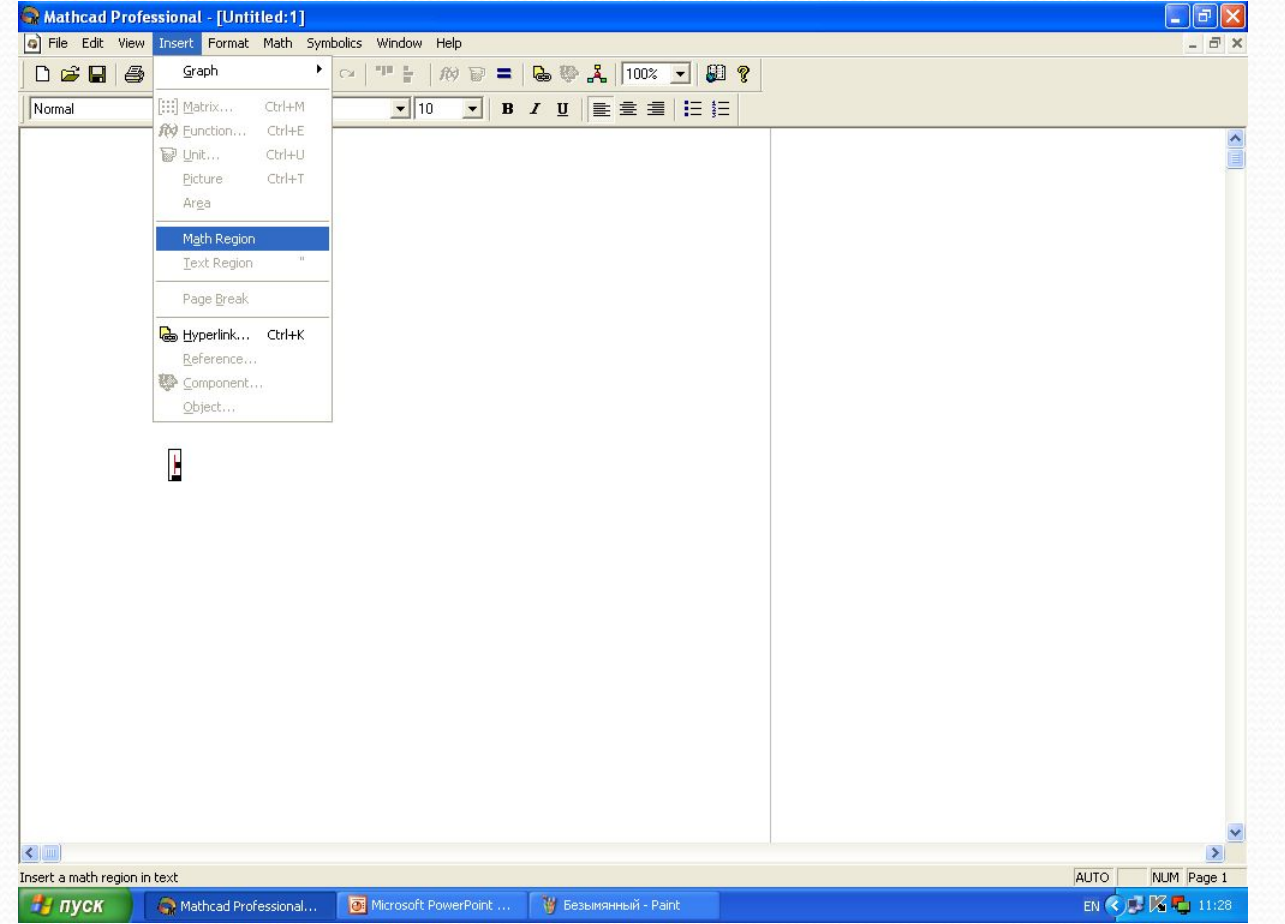

#### Меню *Вид*  Команда *Регионы (Области)*

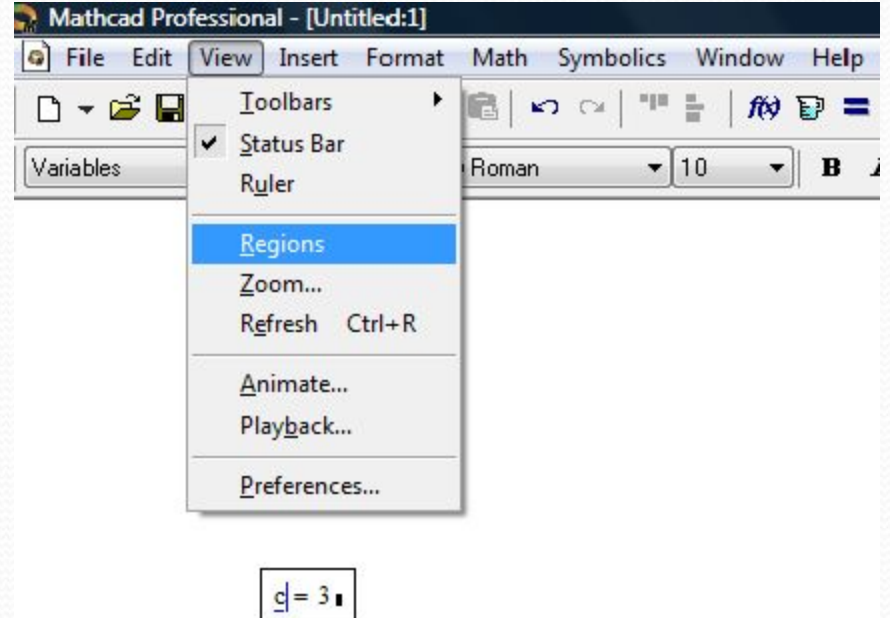

### Границы областей документа MathCad

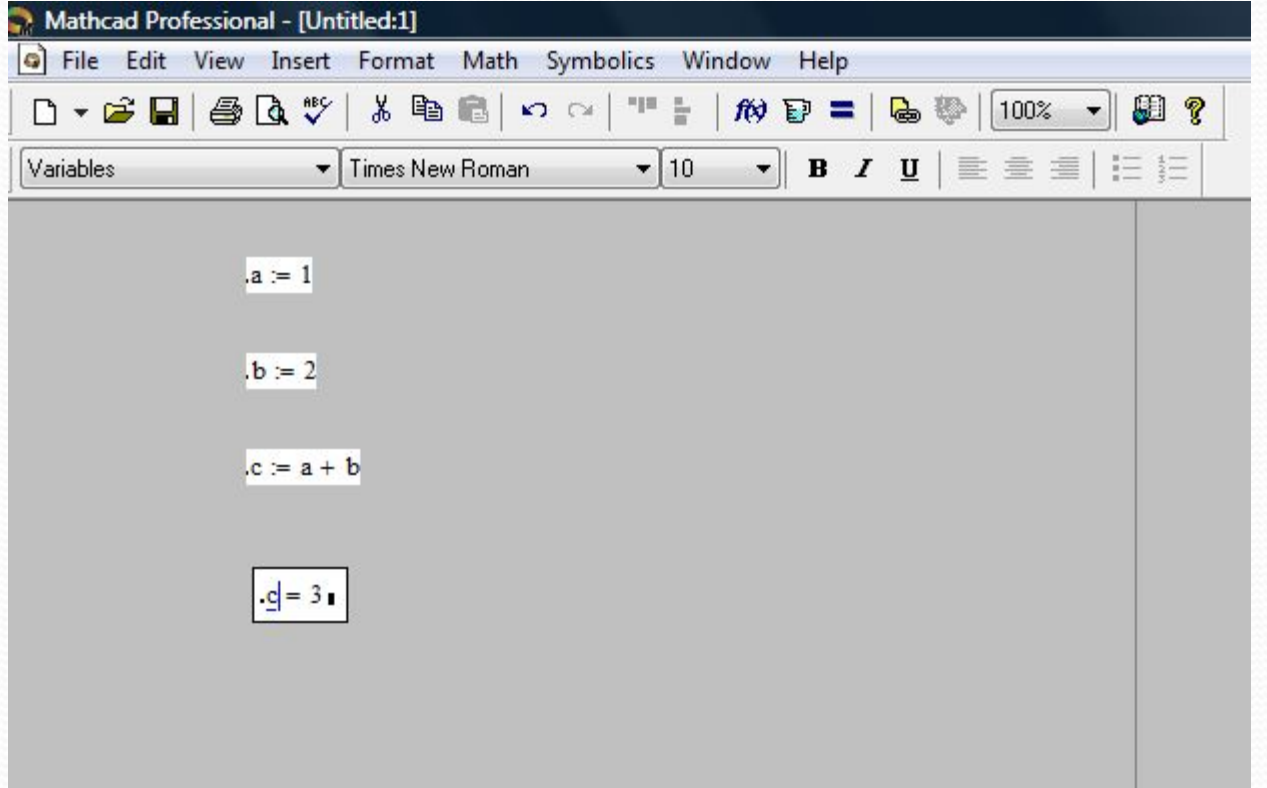

### Разделение областей MathCad

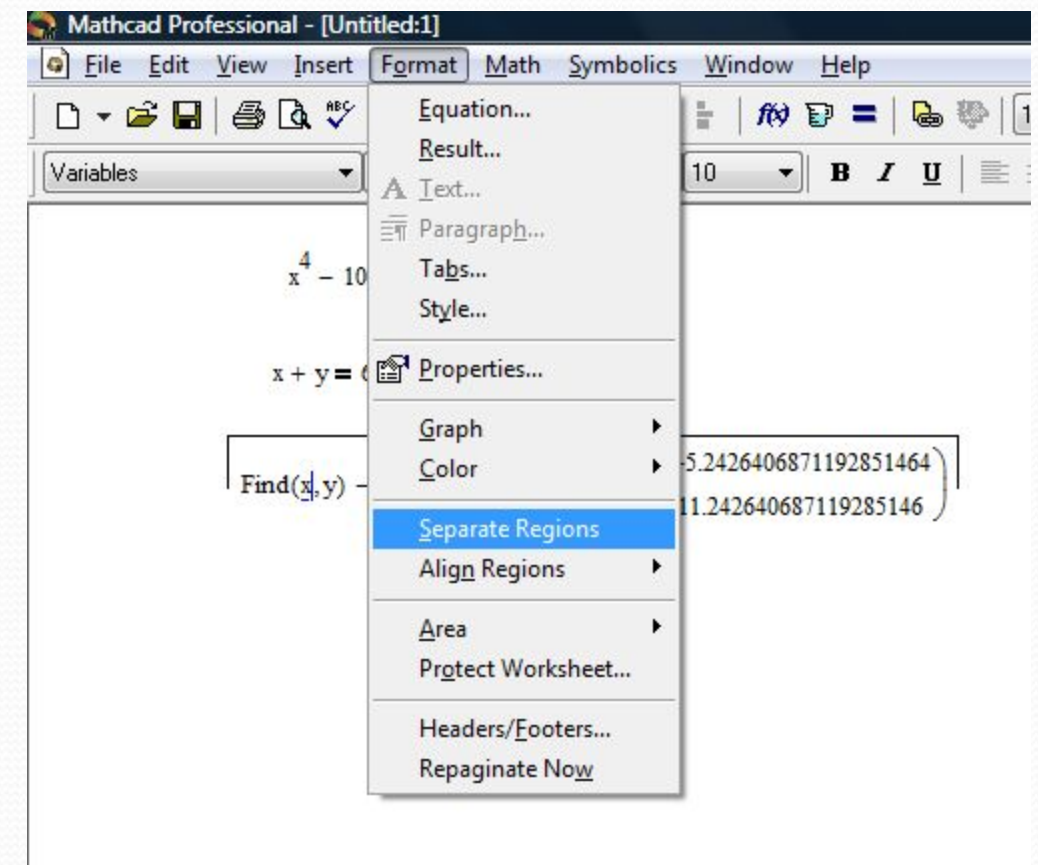

Палитры операторов

#### Меню *Вид*  Команда *Панели инструментов*

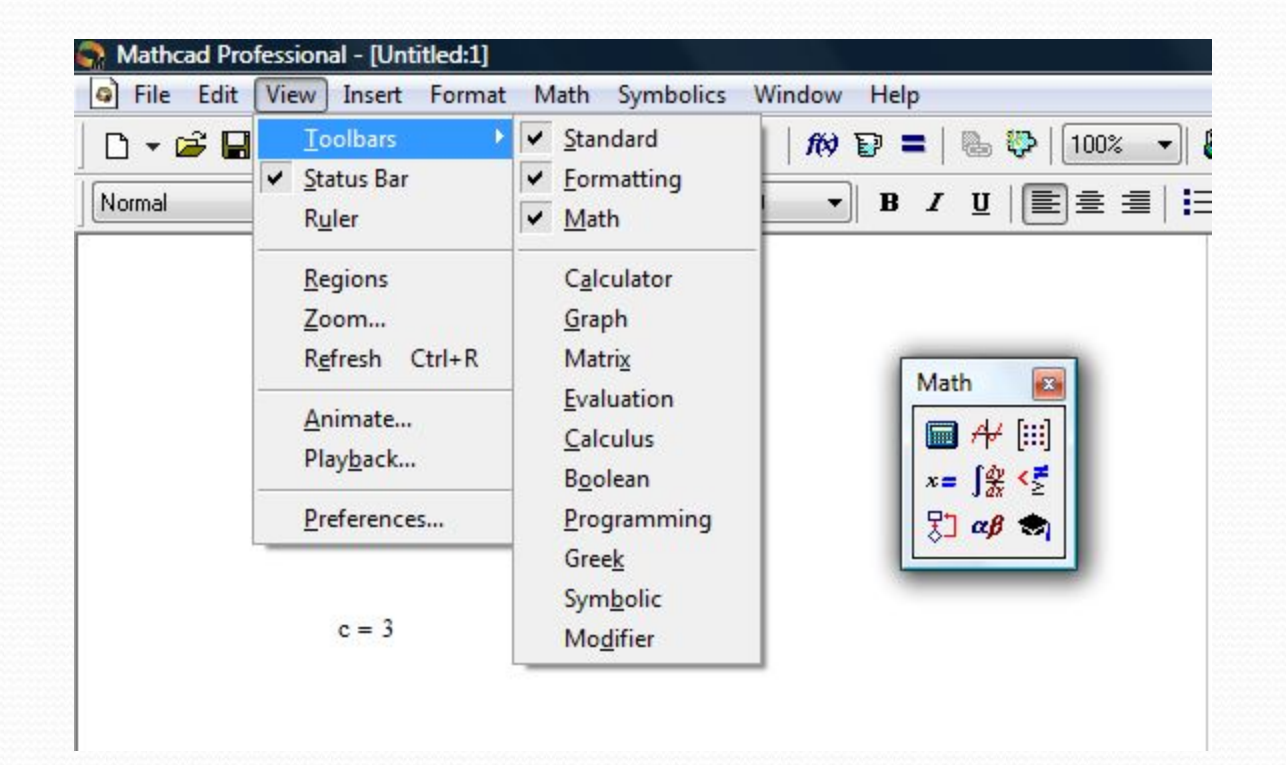

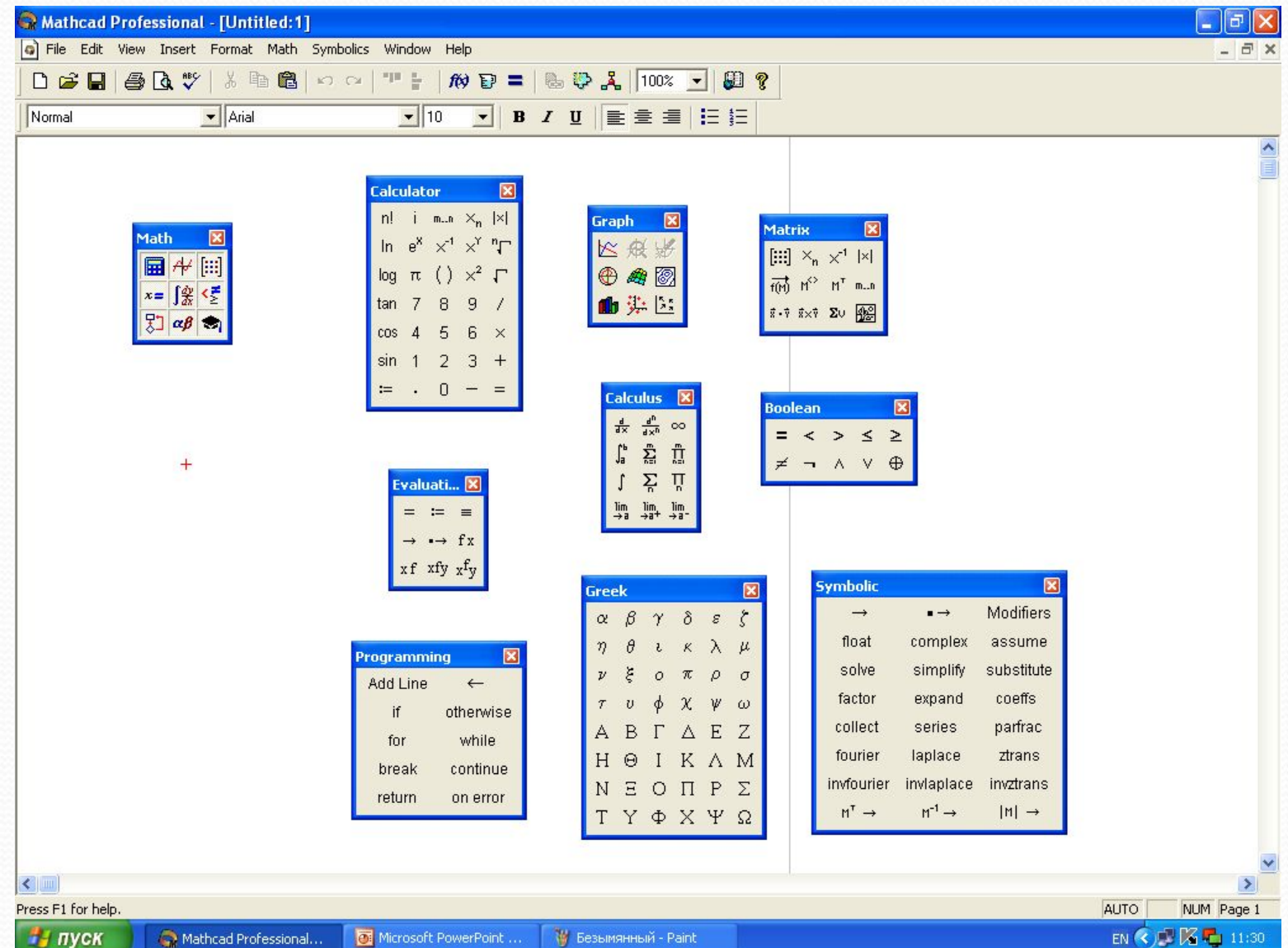

## Контекстное меню в MathCad

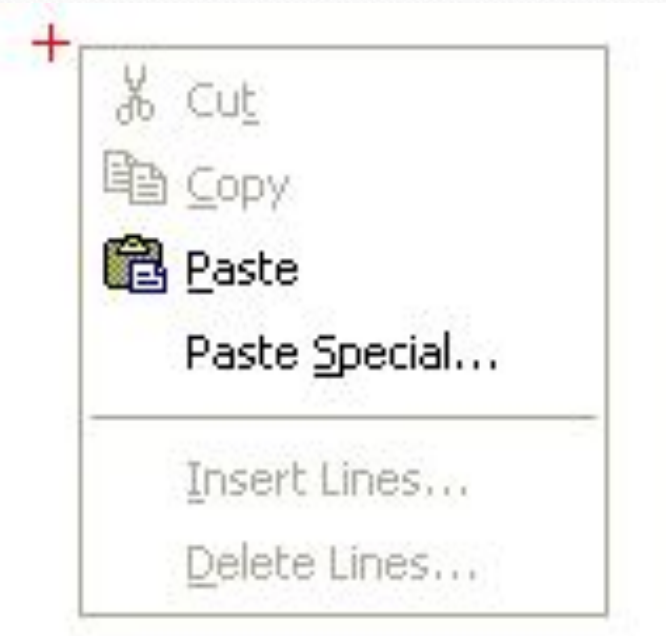

Выражения в MathCad

*Выражение* – это формальное правило для вычисления некоторого значения.

Выражение представляет совокупность *операндов*, соединенных знаками *операций*.

**Операндами** в выражении могут быть:

- ⚫ константы;
- ⚫ переменные, в том числе и дискретные аргументы; ⚫ функции (встроенные и определенные пользователем)

#### **Правила составления идентификаторов (символьных имен констант, переменных и функций)**

#### *Допустимые символы:*

- ⚫ прописные и строчные символы латинского алфавита;
- ⚫ прописные и строчные символы греческого алфавита;
- ⚫ арабские цифры, символ подчеркивания **\_**, штрих **′** , символ процента **%** (эти символы не могут быть первым символом в имени);
- ⚫ символ бесконечности ∞ (этот символ может быть только первым символом в имени ).

*Все символы, записанные после . , будут записаны как нижний индекс.*

*Прописные и строчные символы различаются!*

### Определение исходных данных для вычислений

#### **Основные предопределенные константы**

 $\pi = 3.142$  $e = 2.718$  $\infty = 1 \times 10^{307}$  $% = 0.01$  $\text{TOL} = 1 \times 10^{-3}$  $ORIGH = 0$  $\perp$ 

## **Определение переменных**

- ⚫ Ввести имя переменой
- ⚫ Знак **:**
- ⚫ Ввести значение переменной (это может быть константа или выражение, содержащее ранее определенные данные)

<переменная> : <значение>

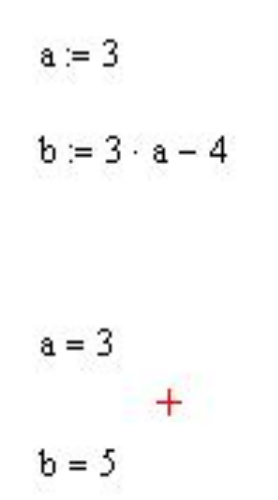

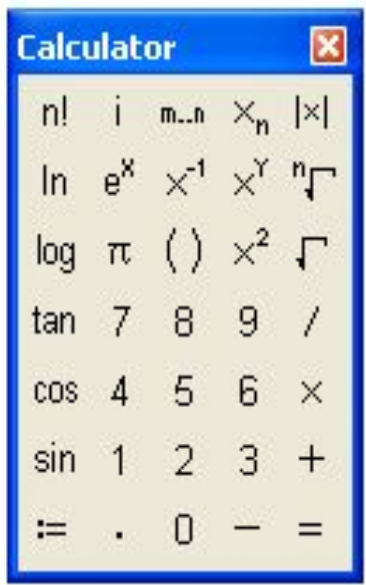

#### **Определение дискретного аргумента**

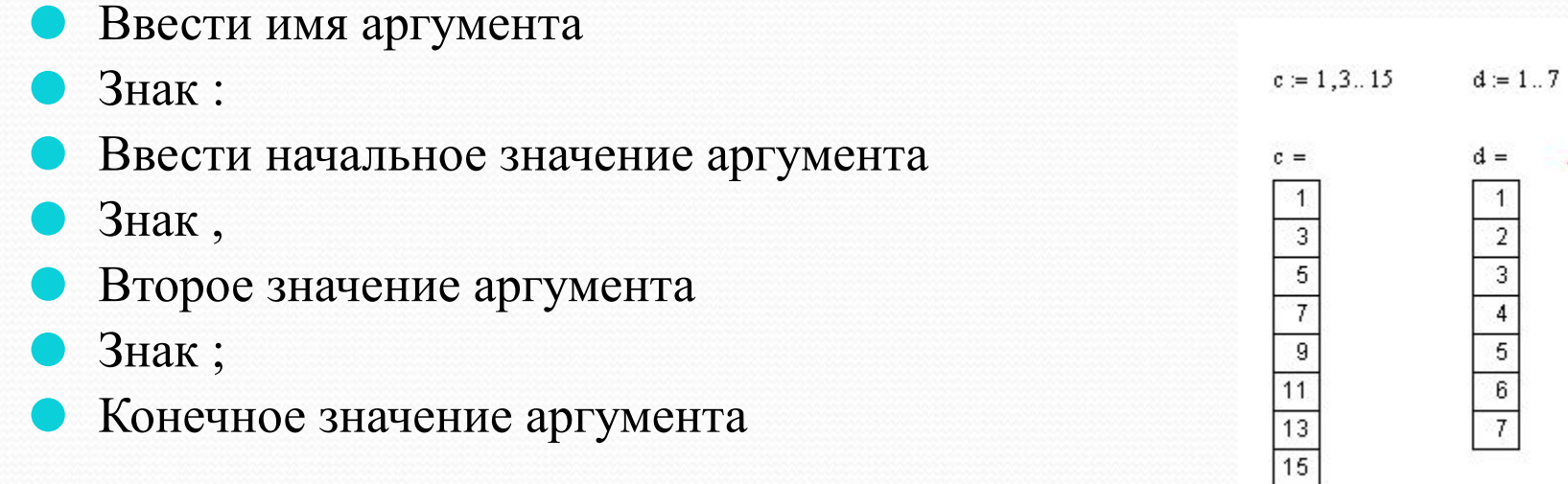

<имя дискретного аргумента> : <начальное значение>, <второе значение> ; <конечное значение>

## Работа с функциями

### **Использование стандартных функций в MathCad**

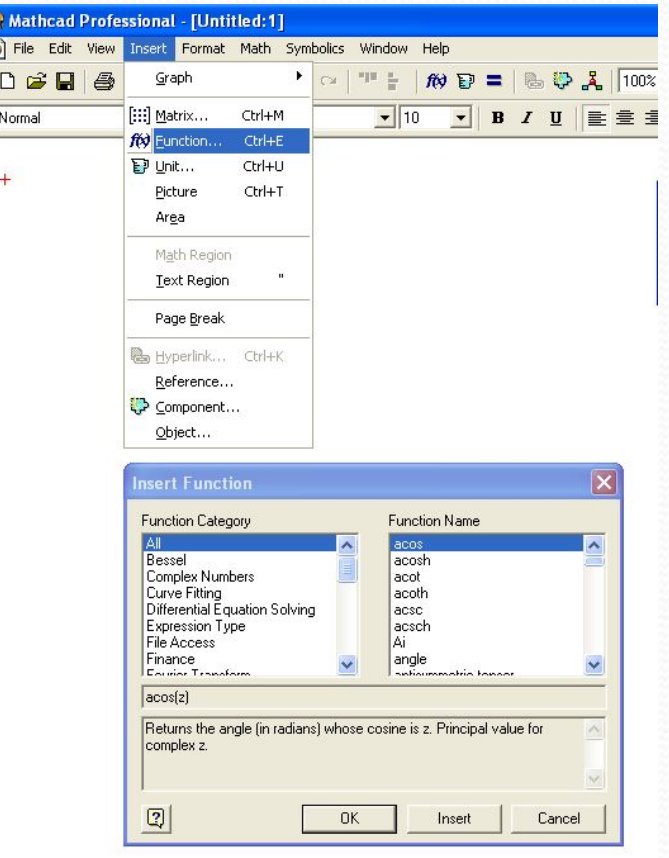

 $\sqrt{2}$ 

### **Определение функций пользователя**

- ⚫ Ввести имя функции и список аргументов в круглых скобках
- Знак ·
- ⚫ Ввести выражение

<имя функции> (<список аргументов>) : <выражение>

 $f(a, b) = a<sup>2</sup> + b$ 

 $f(2,3) = 7$ 

#### **Использование единиц измерений**

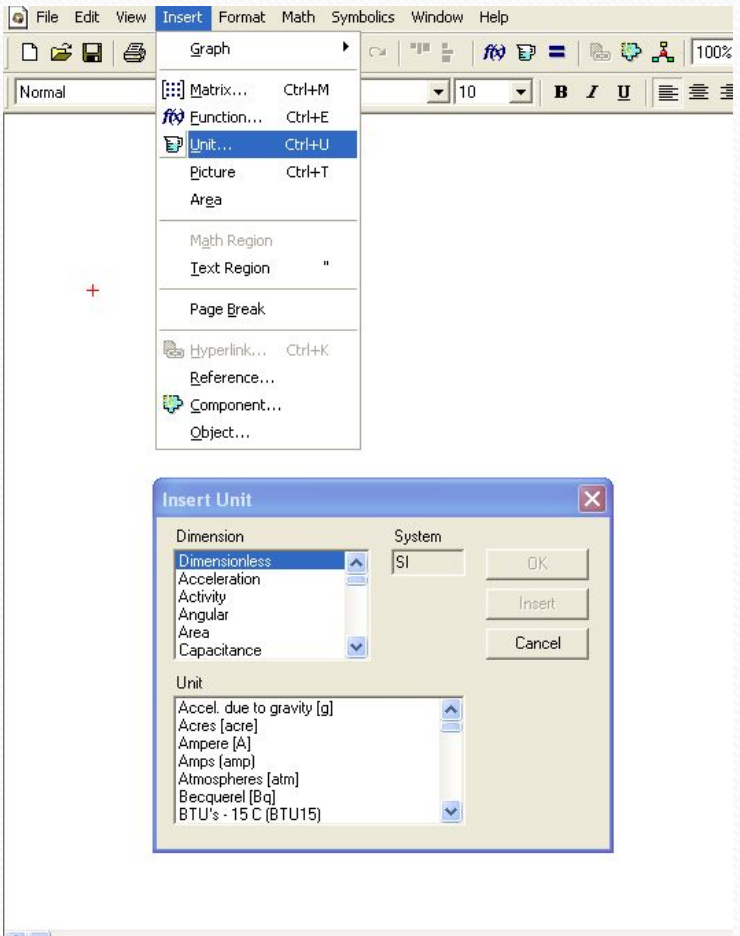

 $\frac{10 \cdot V}{24} = 5 A$  $2 \cdot ohm$ 

### **Арифметические операции в MathCad**

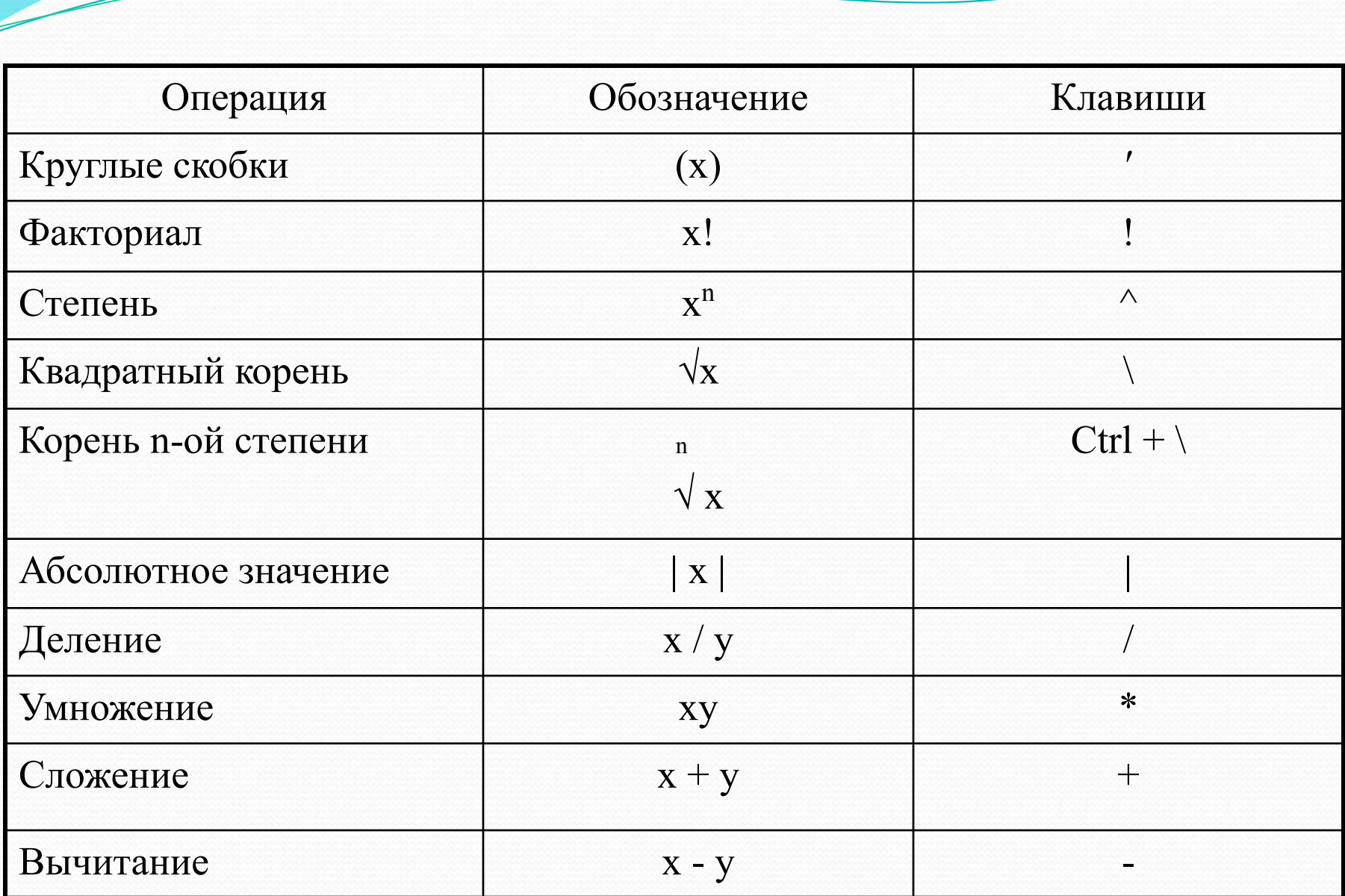

## Использование выделяющей рамки при вводе выражений

$$
a + \frac{b}{c}
$$
\n
$$
\frac{a + b}{c}
$$

## Цепкие операции

• Деление

• Возведение в степень

• Извлечение корня

## Работа с массивами в MathCad

### **Определение двумерных массивов (матриц) в MathCad**

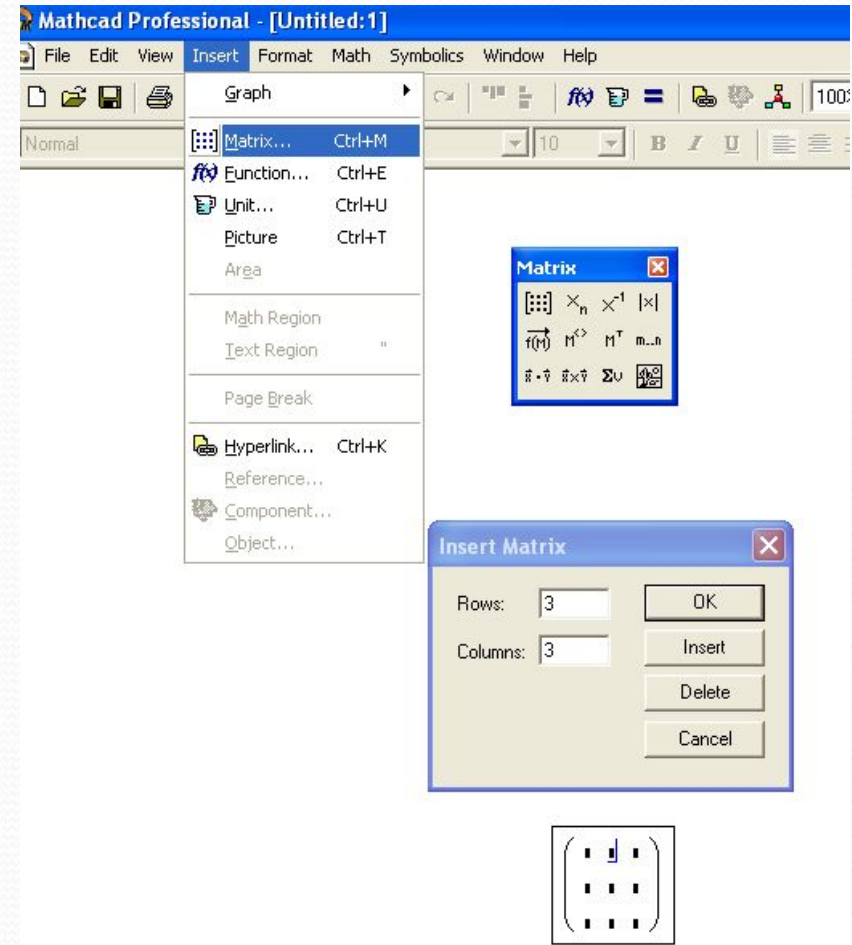

### **Определение одномерных массивов (векторов) в MathCad**

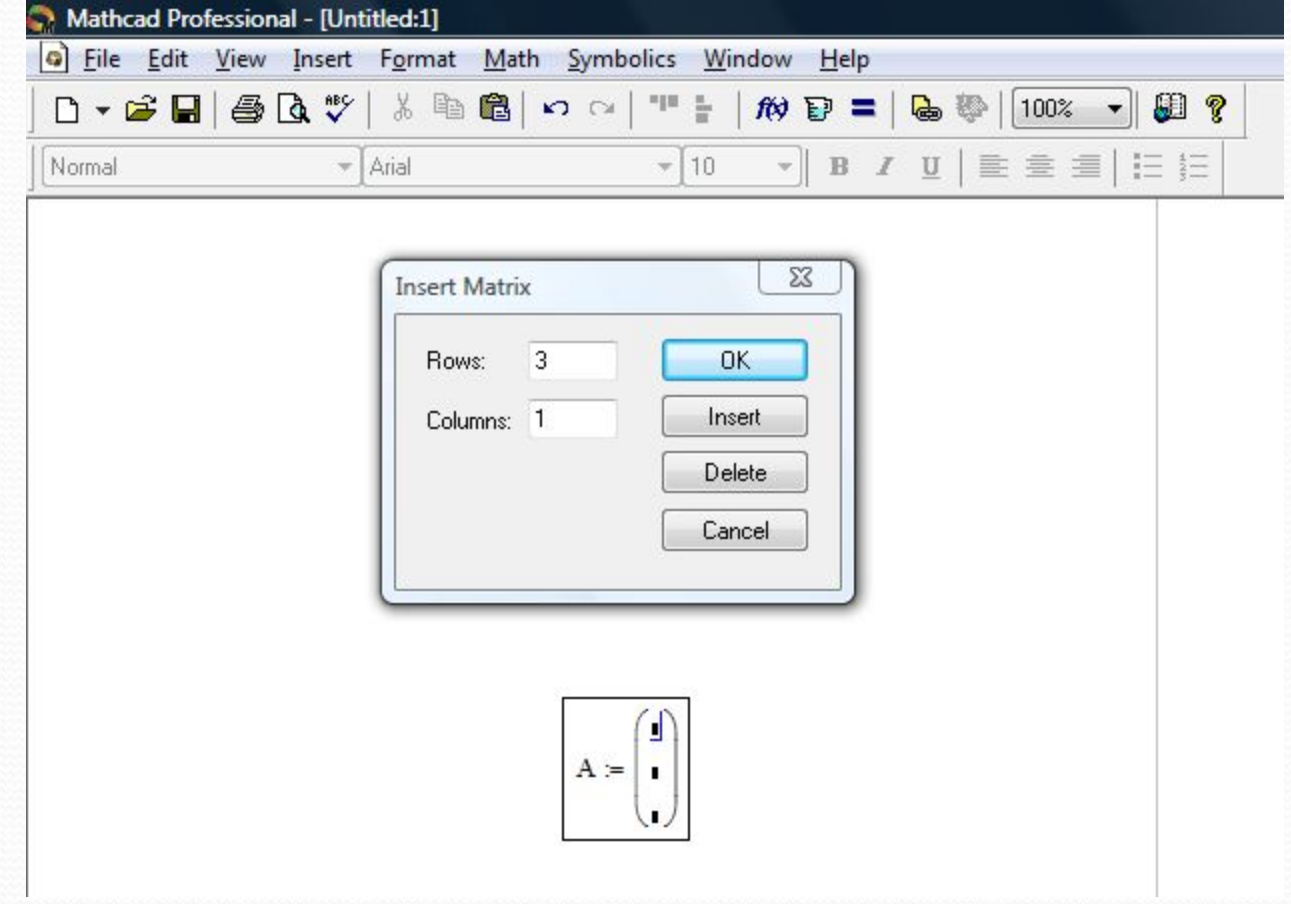

### **Использование нижних и верхних индексов при работе с массивами**

- ⚫ Для ввода нижнего индекса используется клавиша [.
- ⚫ Для ввода верхнего индекса – Ctrl + 6.

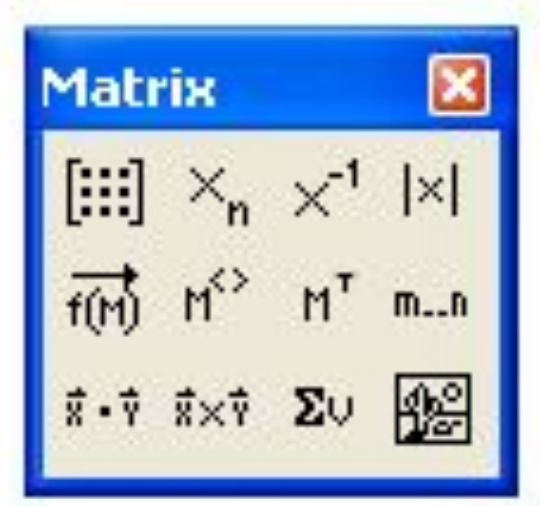

#### Примеры использования верхних и нижних индексов при работе с массивами

$$
A = \begin{pmatrix} 1 & 2 & 3 \\ 4 & 5 & 6 \end{pmatrix}
$$

$$
A_{1,2} = 6
$$

$$
A^{(2)} = \begin{pmatrix} 3 \\ 6 \end{pmatrix}
$$

## Операции для работы с массивами в MathCad

#### ⚫ *Операция умножения X\*Y*, здесь

- $\bullet$  X массив, Y- число;
- Х и Y векторы с одинаковым числом элементов;
- **X** и Y матрицы, у которых число столбцов Y соответствует числу строк X.

#### ⚫ *Операция деления X/Y*, здесь

 $\bullet$  X - массив, Y- число;

#### ⚫ *Операция сложения X+Y*, здесь

- $\bullet$  X массив, Y- число;
- ⚫ X и Y массивы с одинаковым числом элементов;

#### ⚫ *Операция вычитания X-Y*, здесь

- $\bullet$  X массив, Y- число;
- ⚫ X и Y массивы с одинаковым числом элементов;

⚫ *Операция изменения знака -X*;

 *Операция возведения в степень X<sup>n</sup> (^)*, здесь  $\bullet$  X – квадратная матрица;  $\bullet$  N – целое число;

#### ⚫ *Операция вычисления длины вектора |X|*;

 $\bullet$ 

#### ⚫ *Операция вычисления детерминанта матрицы |X|*;

⚫ *Операция транспонирования матрицы X<sup>Т</sup>* (Ctrl  $+1);$ 

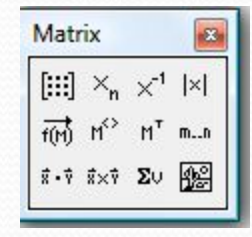

⚫ *Операция суммирования элементов вектора ∑Х*   $(Ctr\bar{l} + 4);$ 

**● Операция векторизации** (Ctrl + -);

$$
A = \begin{pmatrix} 1 & 1 & 1 \\ 1 & 1 & 1 \\ 1 & 1 & 1 \end{pmatrix}
$$
  

$$
B = \begin{pmatrix} 2 & 2 & 2 \\ 2 & 2 & 2 \\ 2 & 2 & 2 \end{pmatrix}
$$
  

$$
A \cdot B = \begin{pmatrix} 6 & 6 & 6 \\ 6 & 6 & 6 \\ 6 & 6 & 6 \end{pmatrix}
$$
  

$$
\overrightarrow{(A \cdot B)} = \begin{pmatrix} 2 & 2 & 2 \\ 2 & 2 & 2 \\ 2 & 2 & 2 \end{pmatrix}
$$

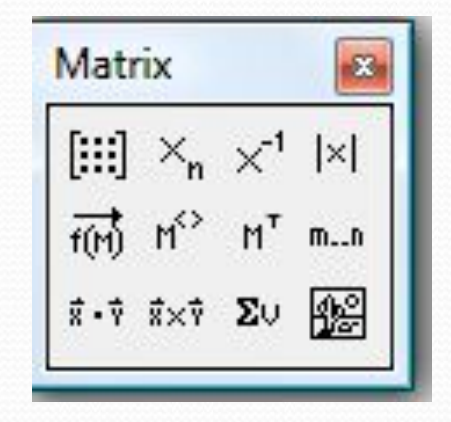
# **Основные функции работы с массивами**

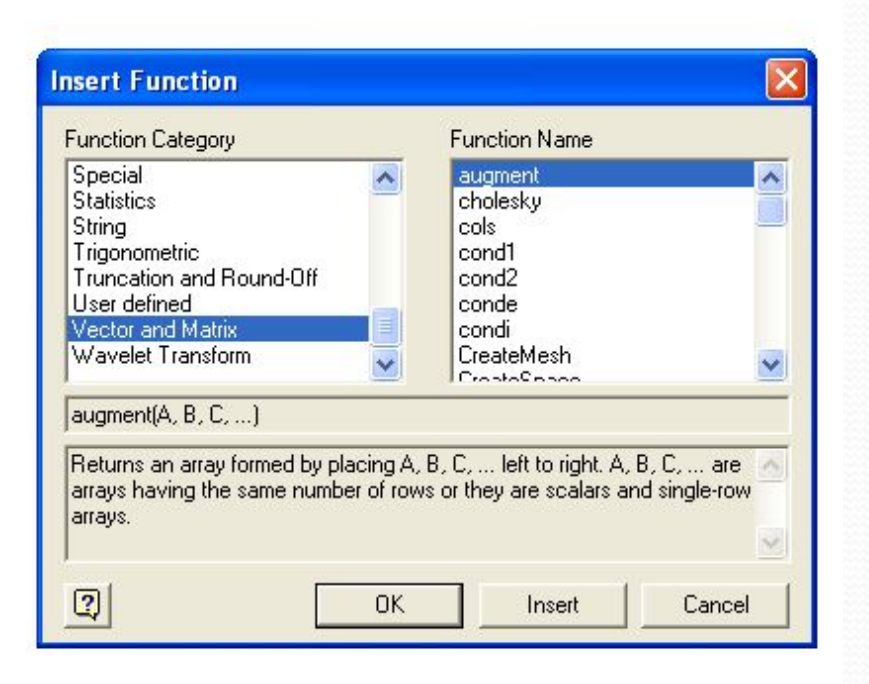

- Rows(x)
- $\bullet$  Cols(x)
- $\bullet$  Length(x)
- $Last(x)$
- $Max(x)$
- $Min(x)$
- $Tr(x)$
- $Rank(x)$
- $Norm1(x)$
- Norm $2(x)$
- $\bullet$  Eigenvals(x)
- $\bullet$  Lsolve $(x,y)$

# Численные и символьные вычисления в MathCad

- = численный знак равенства
- → символьный знак равенства  $(Ctrl + .)$

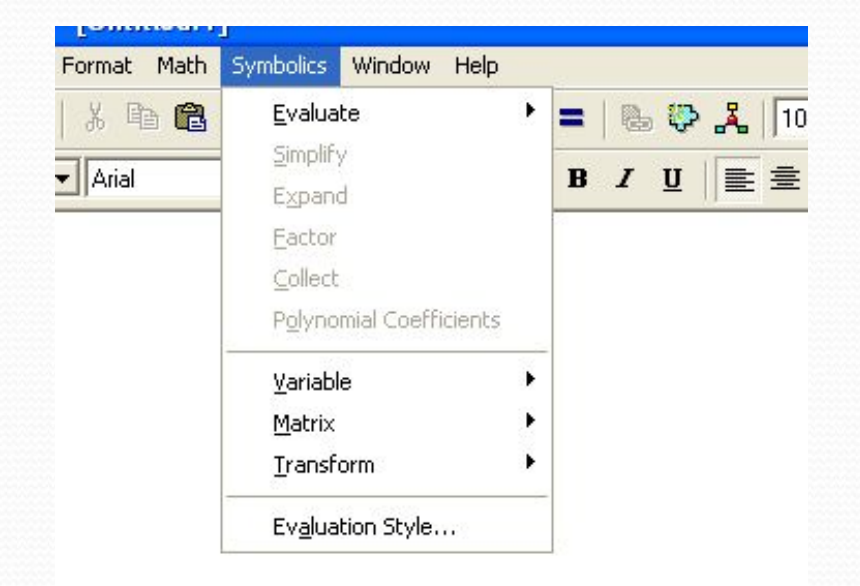

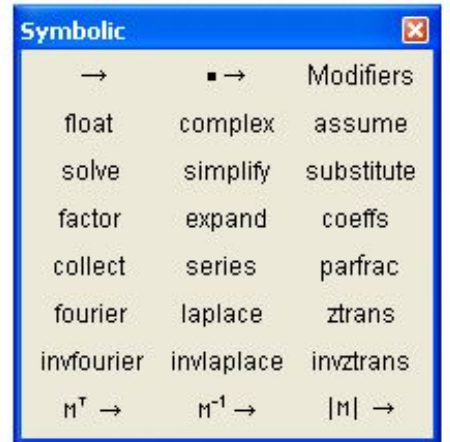

# Вычисление производных в MathCad

### Вычисление производных в численном виде

- Определить точку, в которой вычисляется производная
- Ввести?
- Для вычисления производной более высокого порядка нажать  $Ctrl + ?$
- Заполните поля ввода
- Нажмите =

Исчисле... >  $\frac{d}{dx} = \frac{d^n}{dx^n} = \infty$  $\sum\limits_{n=1}^{\infty}$ Ů Σ, Ţ  $\lim_{x \to a^+} \lim_{x \to a^-}$ 

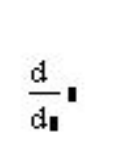

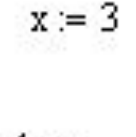

$$
\frac{d}{dx}x^2 =
$$

6

 $x = 4$ 

$$
\frac{d^2}{dx^2}x^3=24
$$

# Вычисление производных в символьном виде

### <u>1 способ</u>

### (с использованием символьного знака равенства)

 $\frac{d}{dx}x^2 \to 2 \cdot x$ 

- Ввести?
- Для вычисления производной более высокого порядка нажать Ctrl +?
- Заполните поля ввода
- Нажмите  $\rightarrow$

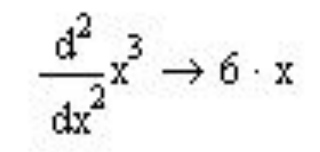

### **2 способ (без использования оператора производной)**

- ⚫ Ввести выражение, которое нужно продифференцировать
- ⚫ Выделите переменную дифференцирования

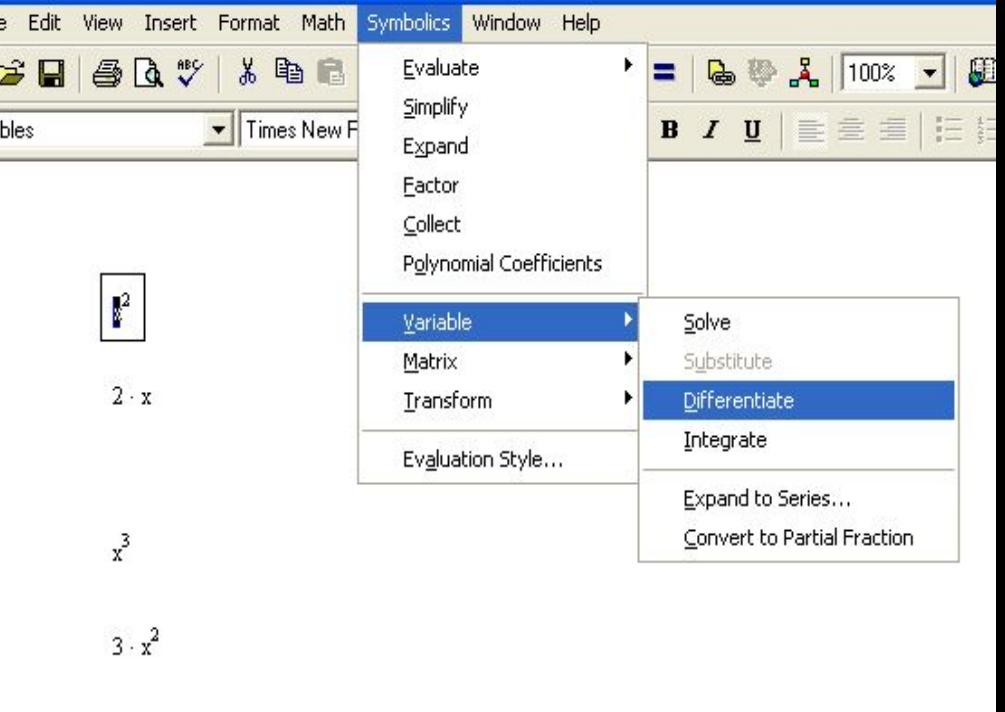

 $6 \cdot x$ 

# **Вычисление интегралов в MathCad**

## Вычисление интегралов в численном виде

- $\circ$  Ввести &
- о Для вычисления интегралов более высокого порядка нажать & нужное количество раз
- о Заполните поля ввода
- $HaxMATE =$  $\Omega$

Исчисле... Х  $\frac{d}{dx} = \frac{d^n}{dx^n}$ 

> $\sum\limits_{n=1}^{\infty}$  $\prod\limits_{k=1}^{m}$ Ţ  $\lim_{x \to a^+} \lim_{x \to a^-}$

 $\infty$ 

$$
\int_{1}^{1} r dr
$$

$$
\int_{0}^{\pi} \sin(x) \, \mathrm{d}x = 2
$$

$$
\int_0^{\frac{\pi}{2}} \int_{-\pi}^{\pi} \sin(x \cdot y)^2 dx dy = 9.101 \text{ m}
$$

# Вычисление определенных интегралов **В СИМВОЛЬНОМ ВИДЕ**

- Ввести &  $\Omega$
- Для вычисления интегралов более  $\Omega$  $\&$ высокого порядка нажать нужное количество раз
- Заполните поля ввода  $\Omega$
- Нажмите - $\Omega$

 $\int \sin(x) dx \rightarrow -\cos(b) + \cos(a)$  $\int_{0}^{a} \int_{0}^{b} (x \cdot y)^{2} dx dy \rightarrow \frac{1}{9} \cdot a^{3} \cdot b^{3}$  Вычисление неопредсленных интегралов

(только в символьном виде)

### $1$  способ

#### (с использованием символьного знака равенства)

Нажмите  $Ctrl + I$  для вставки оператора неопределенного интеграла

Введите  $\rightarrow$ 

### $2$  способ

(без использования оператора неопределенного интеграла)

- Введите выражение для интегрирования
- Выделите переменную интегрирования

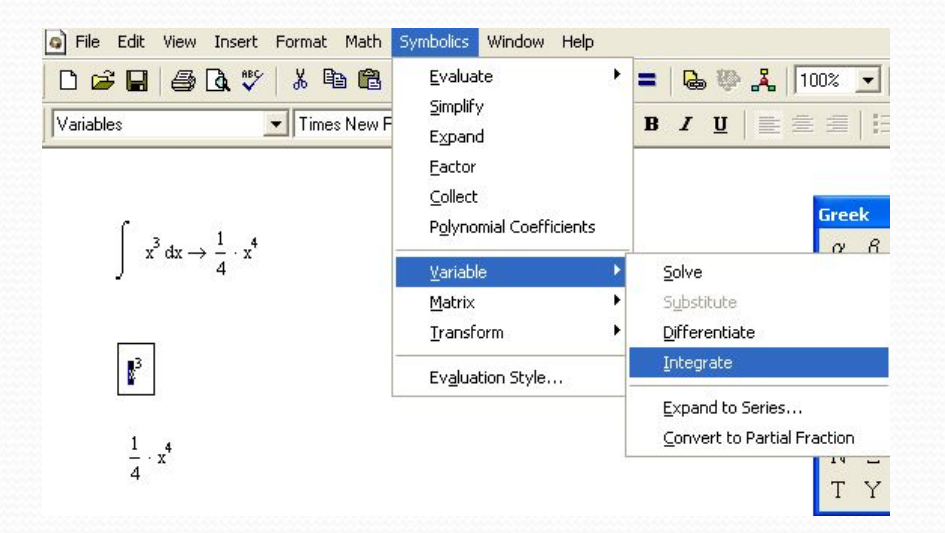

# **Вычисление пределов** *(только в символьном виде)*

- $Ctrl + L one parop npeqena$
- $Ctrl + Shift + A oneparop$ правого предела
- $\bullet$  Ctrl + Shift + B оператор левого предела
- Заполните поля
- Нажмите  $\rightarrow$

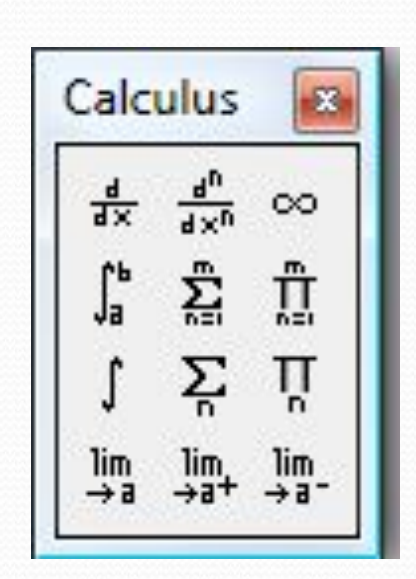

 $\frac{\sqrt{x^2+2}}{3} \rightarrow \frac{1}{3}$ lim  $x \rightarrow \infty$ 

 $\frac{3 \cdot x + b}{x^2}$  $\rightarrow \frac{(3 \cdot a + b)}{a^2}$  $\lim$ 

 $sin(x)$ lim x  $x\rightarrow 0^-$ 

# Решение уравнений в MathCad

Решение уравнения в численном виде

Для решения уравнений в численном виде используется функция root(f(x),x), которая возвращает значение х, при котором f(x) обращается в 0.

Переменной х перед использованием функции необходимо присвоить численное значение, которое будет использоваться как начальное приближение при поиске корня.

В том случае, если уравнение имеет несколько корней, то выбор начального приближения влияет на результат.

### Построение графика функции для поиска начального приближения

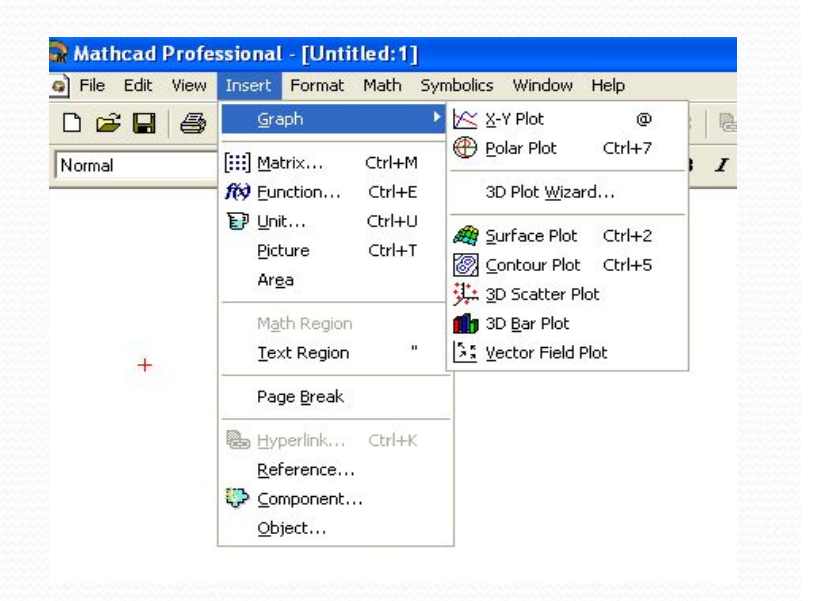

 $x := -5, -4.99...5$ 

$$
f(x) := x^{\frac{4}{x}} - 10 \cdot x^2 + 2 \cdot x + 6
$$

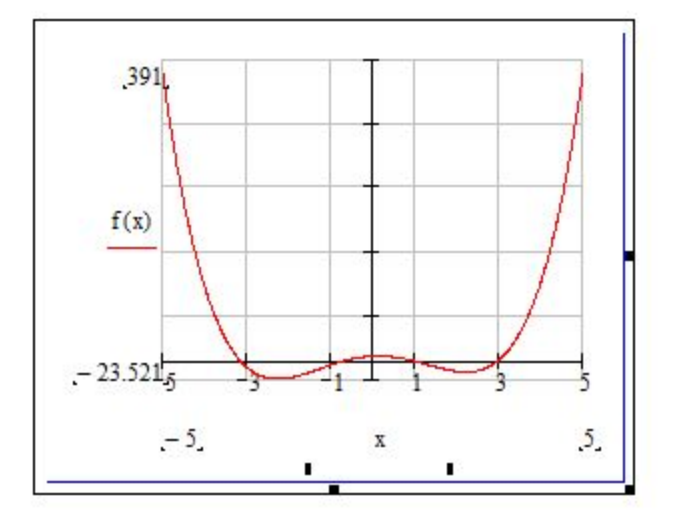

$$
f(x) := x^4 - 10 \cdot x^2 + 2 \cdot x + 6
$$

 $x = -3$ 

 $root(f(x), x) = -3.168$ 

 $x = -1$ 

 $root(f(x),x) = -0.696$ 

 $x := 1$ 

 $root(f(x), x) = 0.927$ 

 $x := 3$ 

 $root(f(x), x) = 2.937$ 

## **Нахождение корней полинома**

При численном нахождении корней уравнения, которое является полиномом вида  $a_n x^n + ... + a_2 x^2 + a_1 x + a_0$ рекомендуется использовать функцию polyroots(a), которая не требует задания начальных приближений для х, и сразу возвращает все корни уравнения.

Коэффициенты полинома n-ой степени заносятся в вектор а длиной n|+1.

Функция возвращает вектор длиной n, состоящий из корней полинома.

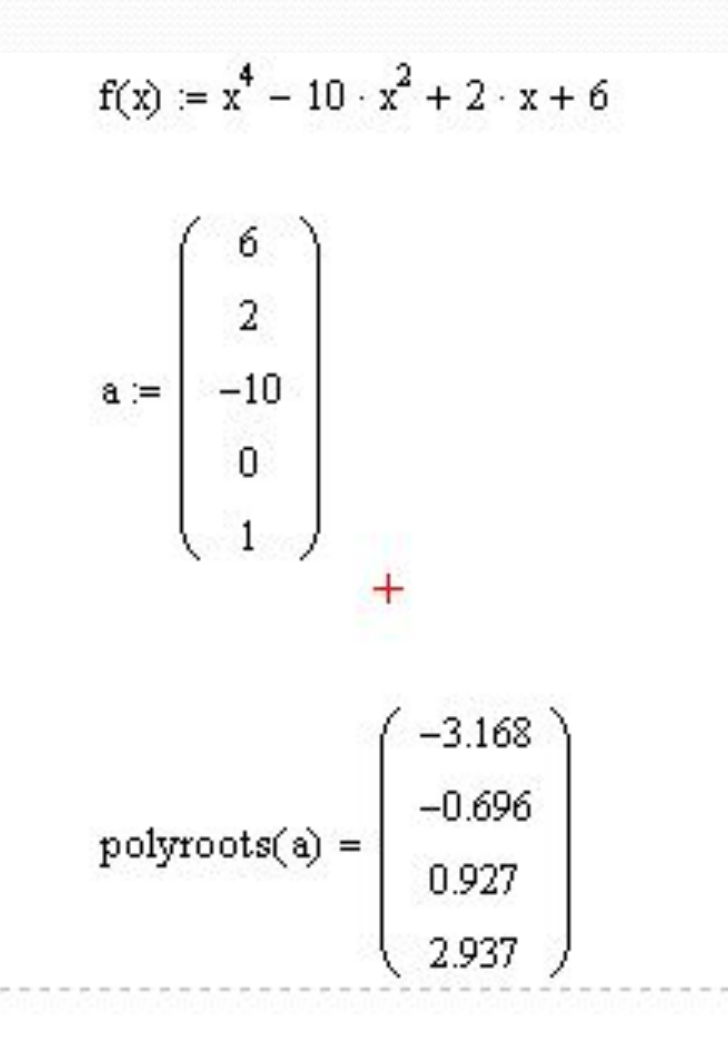

# **Решение уравнений в символьном виде**

⚫ Напечатать уравнение (знак равенства Ctrl + =) ⚫ Выделить переменную, относительно которой нужно решить уравнение

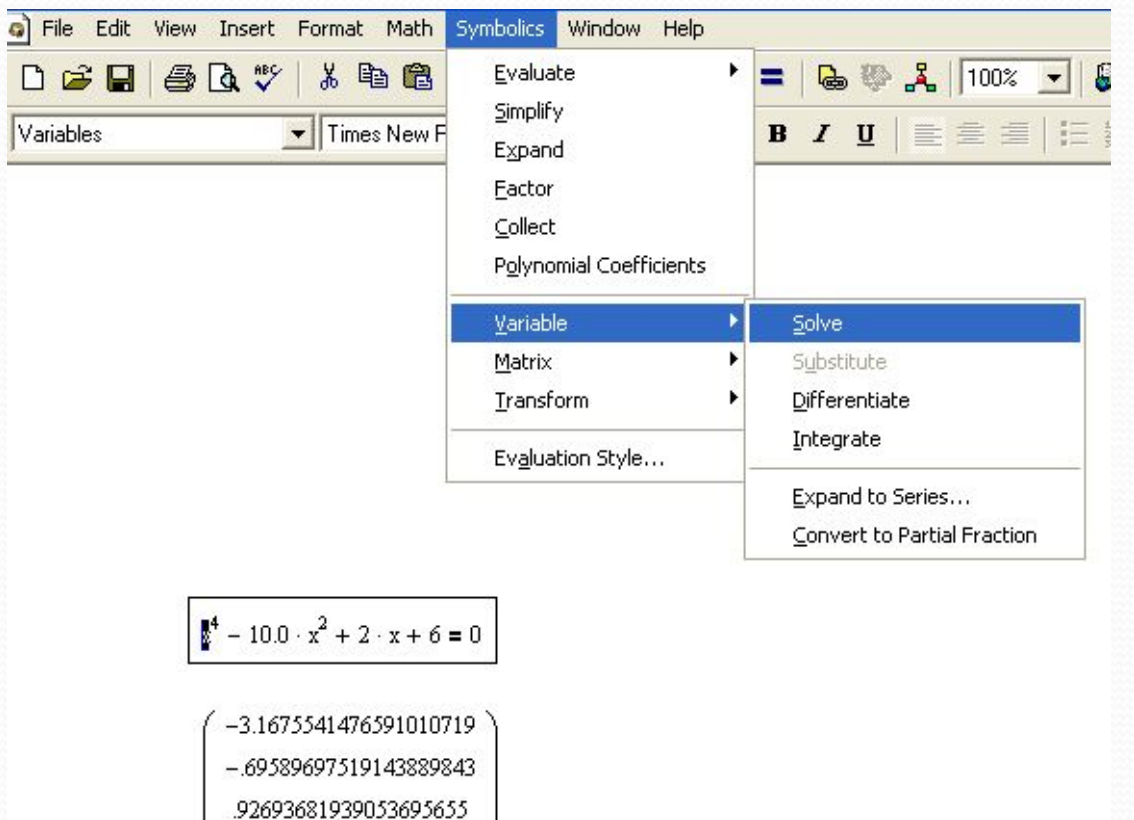

2.9365143034600030138

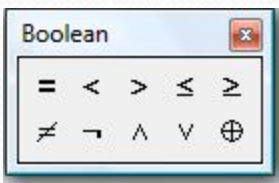

#### $\int_0^4 - 10 \cdot x^2 + 2 \cdot x + 6 = 0$

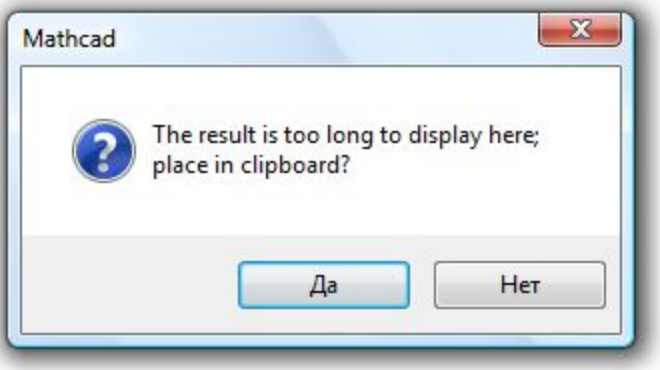

 $x^4 - 10 \cdot x^2 + 2 \cdot x + 6 = 0$ 

MATRIX([[1/6\*3^(1/2)\*((20\*(1214+6\*|\*100407^(1/2))^(1/3)+(1214+6\*|\*1004-07^(1/2))^(2/3)+1|72)/(1214+6\*l\*100407^(1/2))^(1/3))^(1/2)+1/6\*(-(-120\*(12-14+6\*|\*100407^(1/2))^(1/3)\*((20\*(1214+6\*|\*100407^(1/2))^(1/3)+(1214+6\*|-\*100407^(1/2))^(2/3)+172)/(1214+6\*l\*100407^(1/2))^(1/3))^(1/2)+3\*((20\*(1-214+6\*l\*100407^(1/2))^(1/3)+(1214+6\*l\*100407^(1/2))^(2/3)+172)/(1214+-6\*I\*100407^(1/2))^(1/3))^(1/2)\*(1214+6\*I\*100407^(1/2))^(2/3)+516\*((20\*(12-14+6\*|\*100407^(1/2))^(1/3)+(1214+6\*|\*100407^(1/2))^(2/3)+172)/(1214+6\*l\*100407^(1/2))^(1/3))^(1/2)+36\*3^(1/2)\*(1214+6\*l\*100407^(1/2))^(1/3))/(12-14+6\*|\*100407^(1/2))^(1/3)/((20\*(1214+6\*|\*100407^(1/2))^(1/3)+(1214+6\*|-\*100407^(1/2))^(2/3)+172)/(1214+6\*|\*100407^(1/2))^(1/3))^(1/2))^(1/2)]. [1/6\*3^(1/2)\*((20\*(1214+6\*)\*100407^(1/2))^(1/3)+(1214+6\*)\*100407^(1/2))^-(2/3)+172)/(1214+6\*I\*100407^(1/2))^(1/3))^(1/2)-1/6\*(-(-120\*(1214+6\*I\*100-407^(1/2))^(1/3)\*((20\*(1214+6\*)\*100407^(1/2))^(1/3)+(1214+6\*)\*100407^(1-/2))^(2/3)+172)/(1214+6\*l\*100407^(1/2))^(1/3))^(1/2)+3\*((20\*(1214+6\*l\*10-0407^(1/2))^(1/3)+(1214+6\*|\*100407^(1/2))^(2/3)+172)/(1214+6\*|\*100407^-(1/2))^(1/3))^(1/2)\*(1214+6\*|\*100407^(1/2))^(2/3)+516\*((20\*(1214+6\*|\*100-407^(1/2))^(1/3)+(1214+6\*l\*100407^(1/2))^(2/3)+172)/(1214+6\*l\*100407^(-1/2))^(1/3))^(1/2)+36\*3^(1/2)\*(1214+6\*|\*100407^(1/2))^(1/3))/(1214+6\*|\*10-0407^(1/2))^(1/3)/((20\*(1214+6\*)\*100407^(1/2))^(1/3)+(1214+6\*)\*100407^(-1/2))^(2/3)+172)/(1214+6\*|\*100407^(1/2))^(1/3))^(1/2))^(1/2)]. [-1/6\*3^(1/2)\*((20\*(1214+6\*)\*100407^(1/2))^(1/3)+(1214+6\*)\*100407^(1/2))-^(2/3)+172)/(1214+6\*|\*100407^(1/2))^(1/3))^(1/2)+1/6\*3^(1/2)\*((40\*(1214+-6\*I\*100407^(1/2))^(1/3)\*((20\*(1214+6\*I\*100407^(1/2))^(1/3)+(1214+6\*I\*10--0407^(1/2))^(2/3)+172)/(1214+6\*!\*100407^(1/2))^(1/3))^(1/2)-((20\*(1214+6-\*l\*100407^(1/2))^(1/3)+(1214+6\*l\*100407^(1/2))^(2/3)+172)/(1214+6\*l\*100-407^(1/2))^(1/3))^(1/2)\*(1214+6\*|\*100407^(1/2))^(2/3)-172\*((20\*(1214+6\*|\*-100407^(1/2))^(1/3)+(1214+6\*|\*100407^(1/2))^(2/3)+172)/(1214+6\*|\*10040-7^(1/2))^(1/3))^(1/2)+12\*3^(1/2)\*(1214+6\*l\*100407^(1/2))^(1/3))/(1214+6\*l\*-

## **Решение систем уравнений и неравенств**

Для решения систем уравнений и неравенств в MathCad используется функция Find(x1, x2,....). Число аргументов функции должно быть равно числу неизвестных в системе.

# **Решение систем уравнений и неравенств в численном виде**

Задайте начальные приближения для всех неизвестных, входящих B систему

### **Given**

- Введите уравнения и неравенства в любом порядке (знак равенства Ctrl + =, знак >= Ctrl + 9, знак <= Ctrl + 0)
- Введите любое выражение, содержащее функцию Find

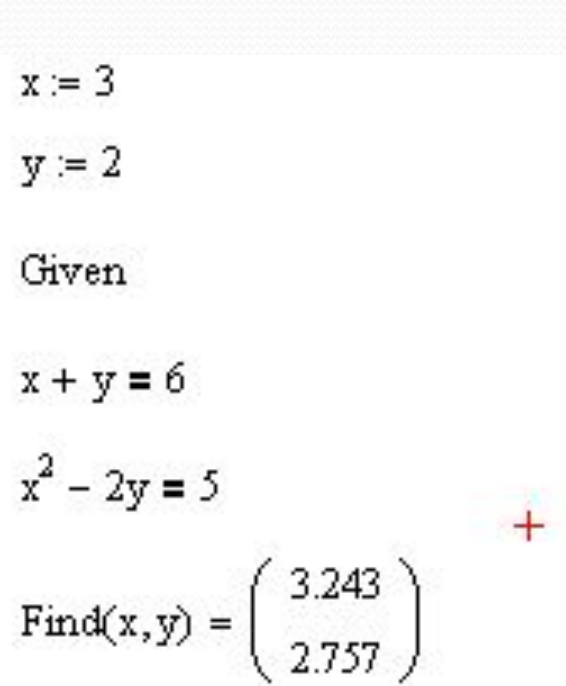

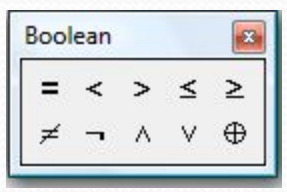

MathCad возвращает только одно решение системы. Если система имеет несколько решений, то для поиска остальных корней можно задавать другие начальные приближения, либо дополнительные ограничения в виде неравенств, которым найденное решение не удовлетворяет.

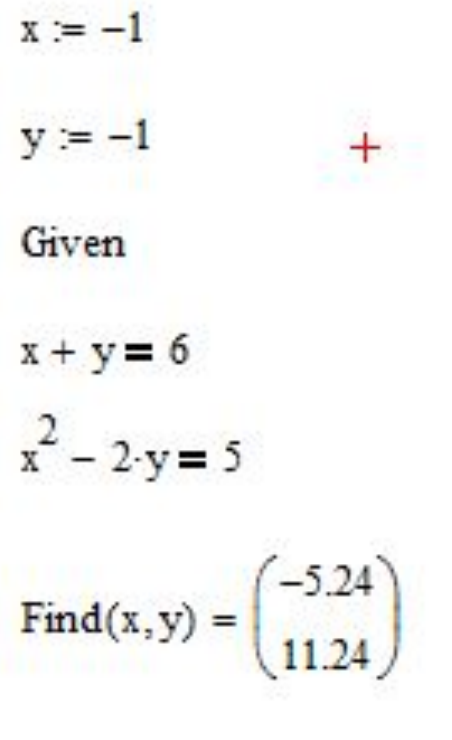

 $x = 3$  $y = 2$ Given  $x + y = 6$  $x^2 - 2 \cdot y = 5$  $x < 0$ Find(x,y) =  $\begin{pmatrix} -5.24 \\ 11.24 \end{pmatrix}$ 

# **Решение систем уравнений и неравенств в символьном виде**

# Given  $x + y = 6$  $x^2 - 2y = 5$ Find(x,y)  $\rightarrow$   $\begin{pmatrix} -1 - 3 \cdot \sqrt{2} & -1 + 3 \cdot \sqrt{2} \\ 7 + 3 \cdot \sqrt{2} & 7 - 3 \cdot \sqrt{2} \end{pmatrix}$

 $^{+}$ 

Given  $x + y = 6$  $x^2 - 2y = 5.0$ Find(x,y)  $\rightarrow$   $\begin{pmatrix} 3.2426406871192851464 & -5.2426406871192851464 \\ 2.7573593128807148536 & 11.242640687119285146 \end{pmatrix}$ 

# **Решение дифференциальных уравнений**

Для решения ОДУ используется функция rkfixed(y, x1, x2, npoints,  $D$ ),  $T\mathcal{A}e$ 

- **у** вектор начальных значений размерности **n** (n это порядок ДУ). Начальные значения указываются для искомой функции и ее производных до n-1 порядка;
- х1 и х2 граничные точки интервала, на котором ищется решение ДУ. Начальные условия, заданные в векторе у, это значения решения в точке х1:
- **npoints** число точек, не считая начальной точки, в которых ищется приближенное решение.
- **D** $(x,y)$  функция, возвращающая значения в виде вектора из n элементов, содержащего первые производные неизвестной функции

В результате решения получается матрица размером (npoints +1, n), в которой первый столбец содержит точки, в которых ищется решение, а последующие столбцы - найденные решения в соответствующих точках для искомой функции и ее (n-1) производных.

Пример решения ДУ первого порядка у' + 4y =0

### на интервале [0, 1]

 $y_0 = 3$ 

 $d(x,y) = -4 \cdot y_0$ 

$$
\text{rkfixed}(y, 0, 1, 4, d) = \left(\begin{array}{c} 0 & 3 \\ 0.25 & 1.125 \\ 0.5 & 0.422 \\ 0.75 & 0.158 \\ 1 & 0.059 \end{array}\right)
$$

### Пример решения ДУ четвертого порядка у""-18y" +81y =0 на интервале [0, 5]

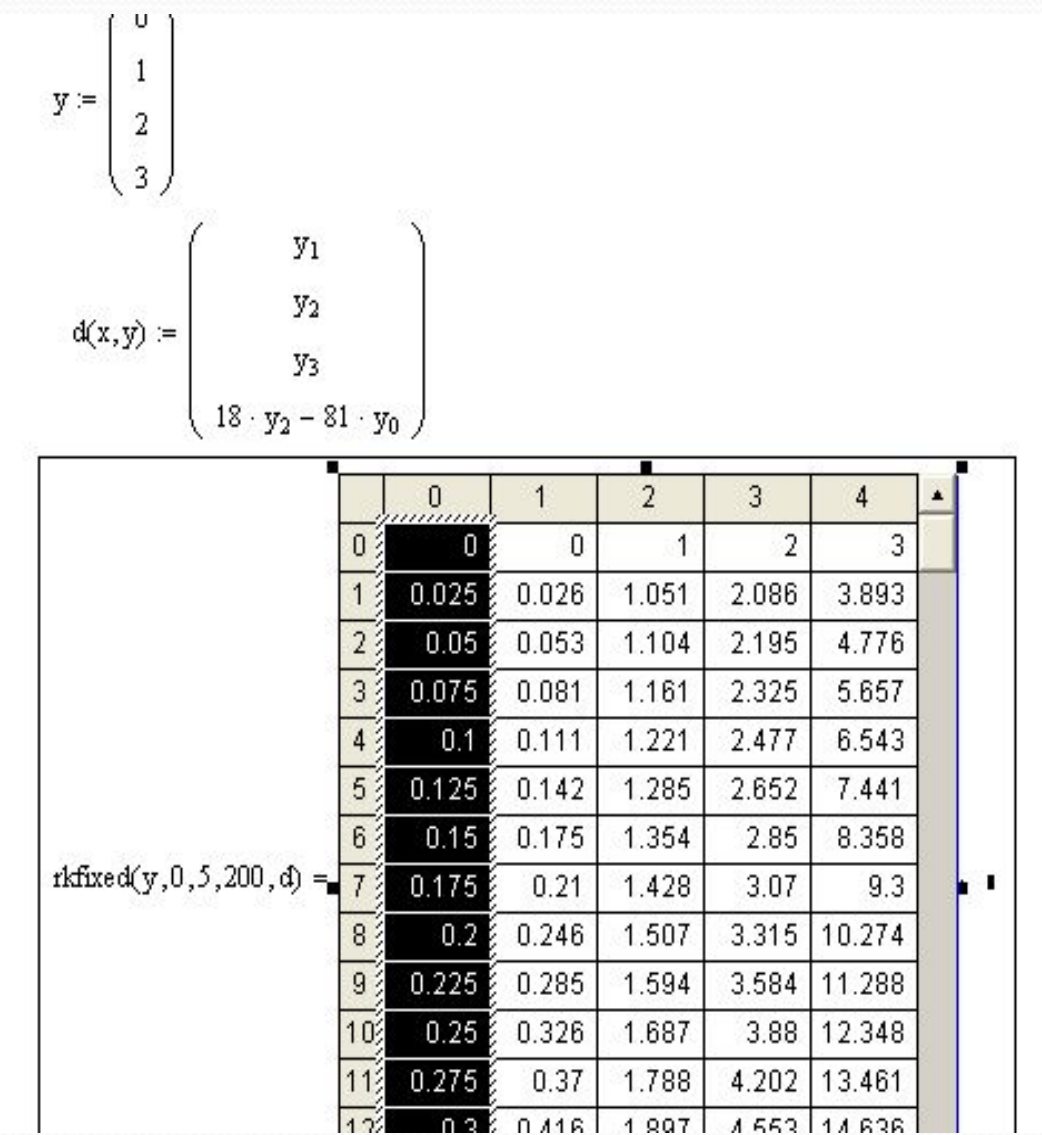
# **Графические возможности MathCad**

## **Декартовы графики (графики на плоскости)**

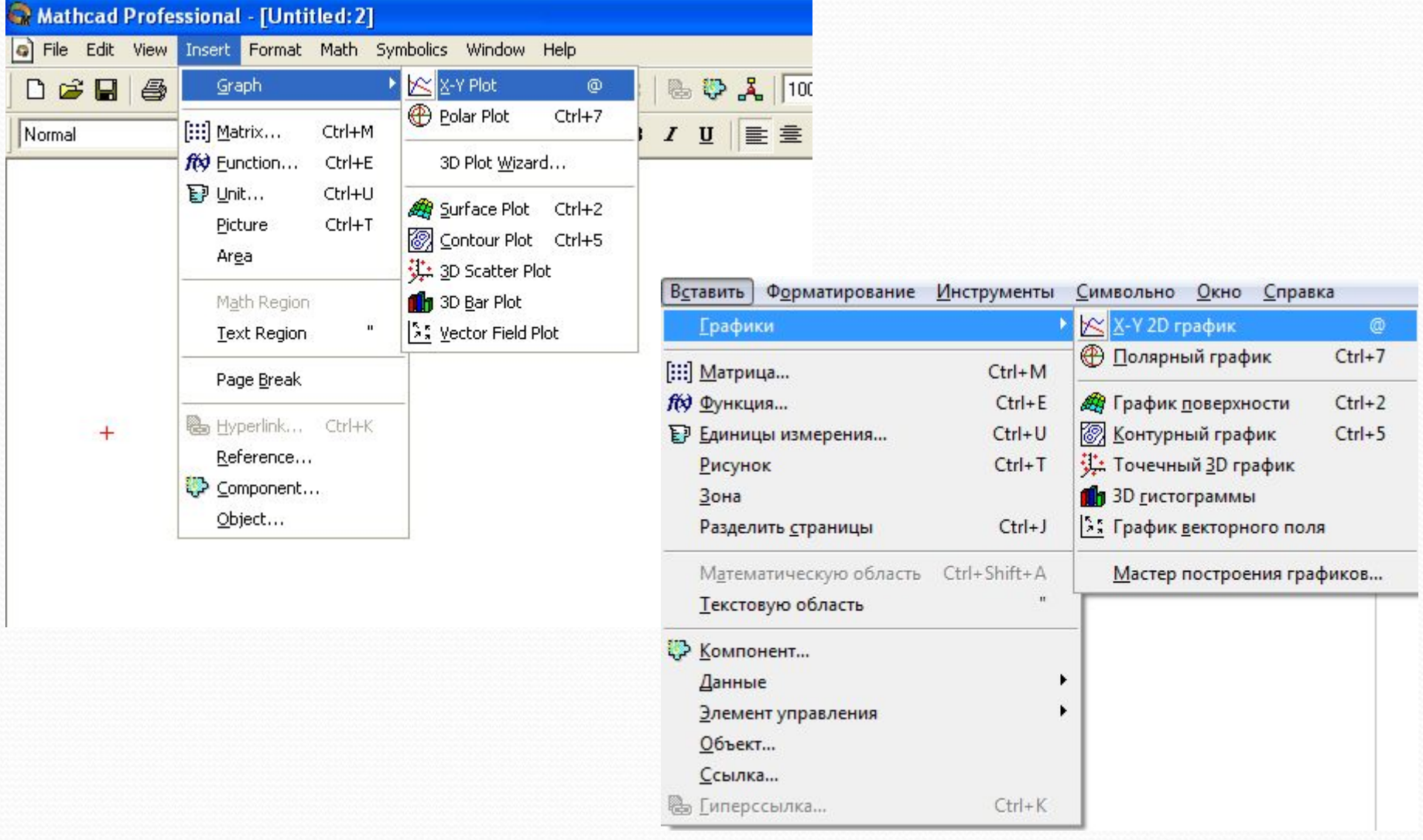

### Форма для построения графиков на плоскости

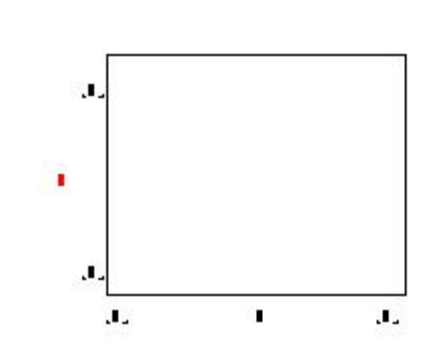

**Размещение нескольких графиков в одной плоскости (используем одну независимую переменную графика)**

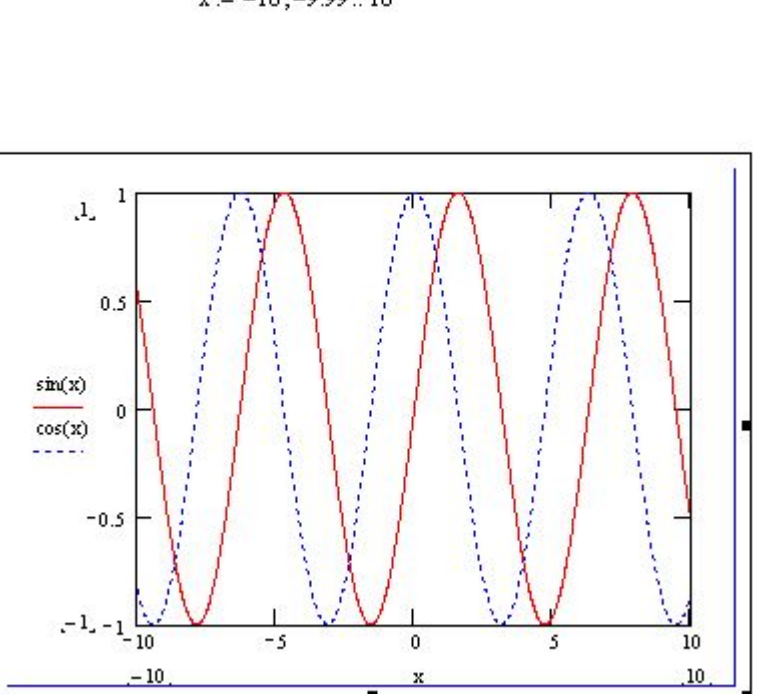

 $x = -10, -9.99...10$ 

**Размещение нескольких графиков в одной плоскости (используем несколько независимых переменных графика)**

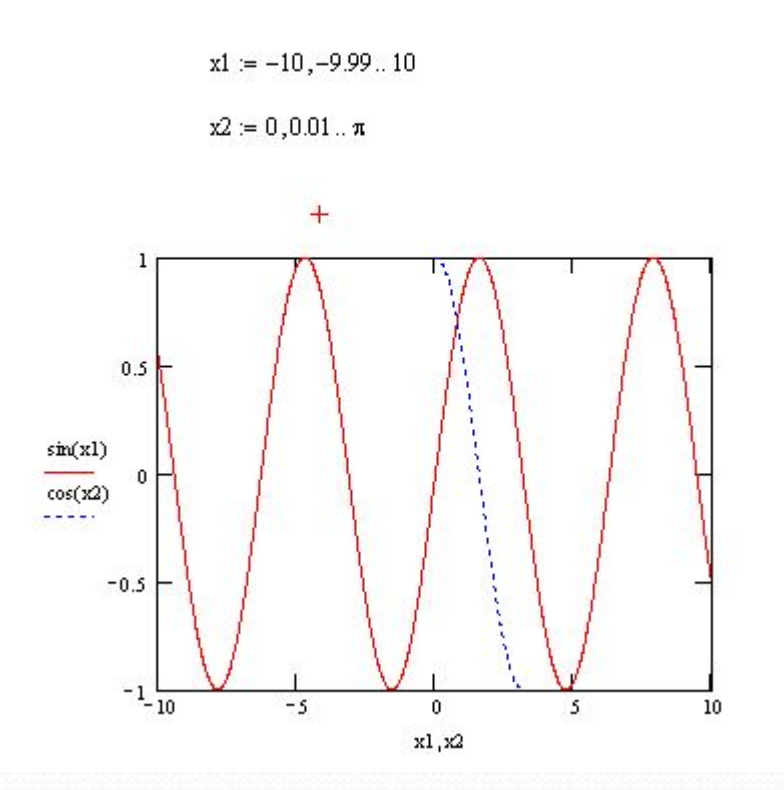

# Редактирование графиков

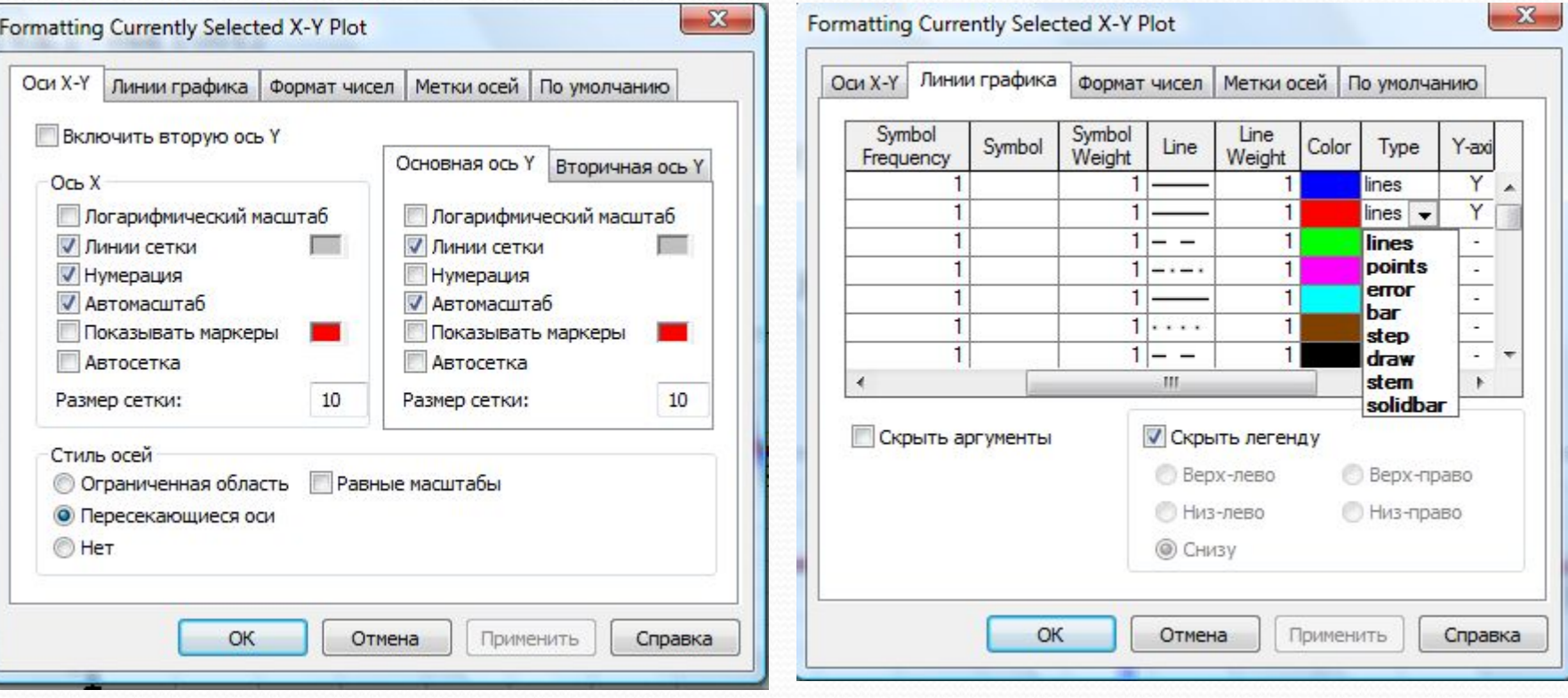

### **Построение графиков в полярных координатах**

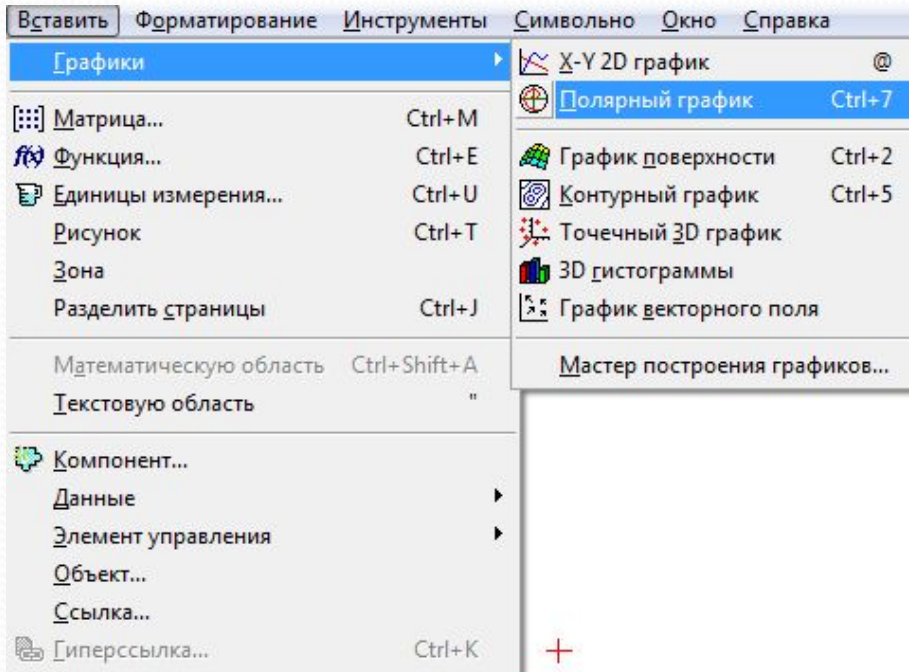

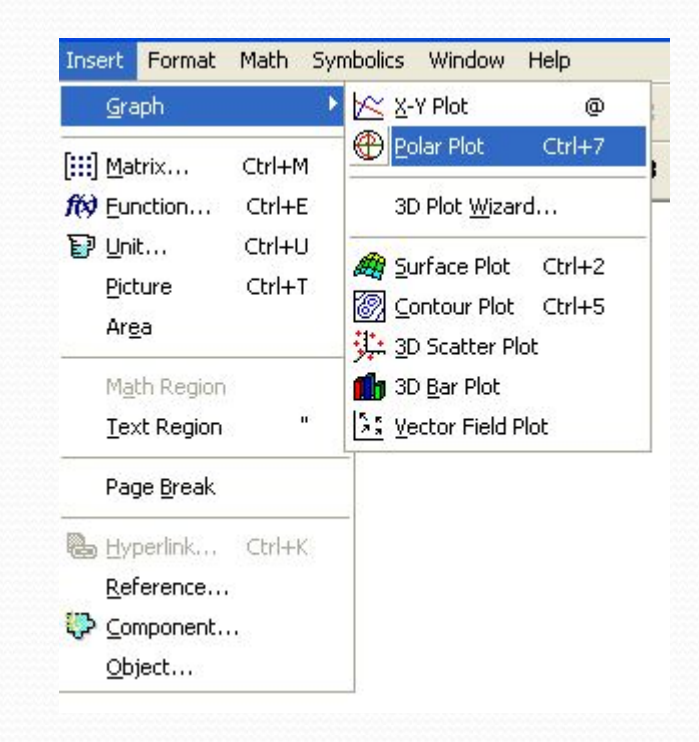

### **Форма для построения графиков в полярных координатах**

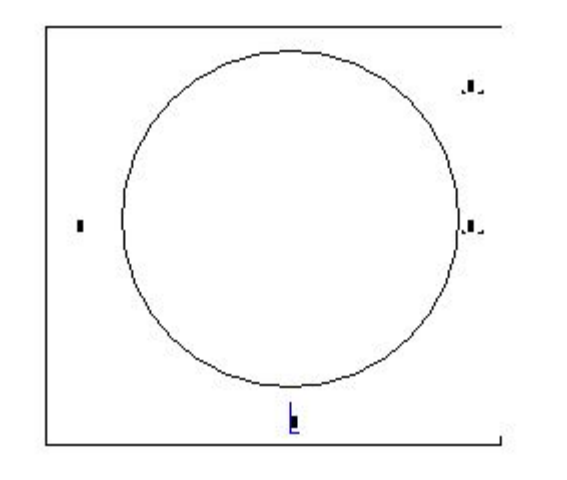

Предварительно необходимо определить угол φ и функцию угла r(φ). При построении графиков полярные координаты преобразуются в декартовы:

 $x=r*\cos(\varphi)$  $y=r*sin(\varphi)$ 

$$
\varphi:=0\,,\frac{\pi}{100}\,..\,2\cdot\pi
$$

$$
r(\phi) := \cos(\phi) + 1
$$

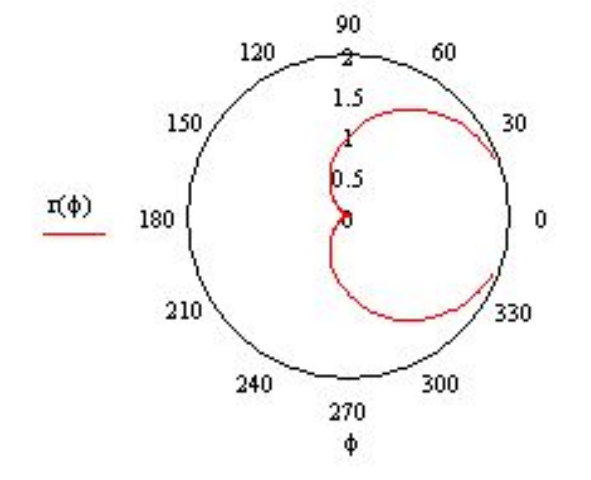

 $+$ 

## **Построение графиков поверхностей (трехмерная графика)**

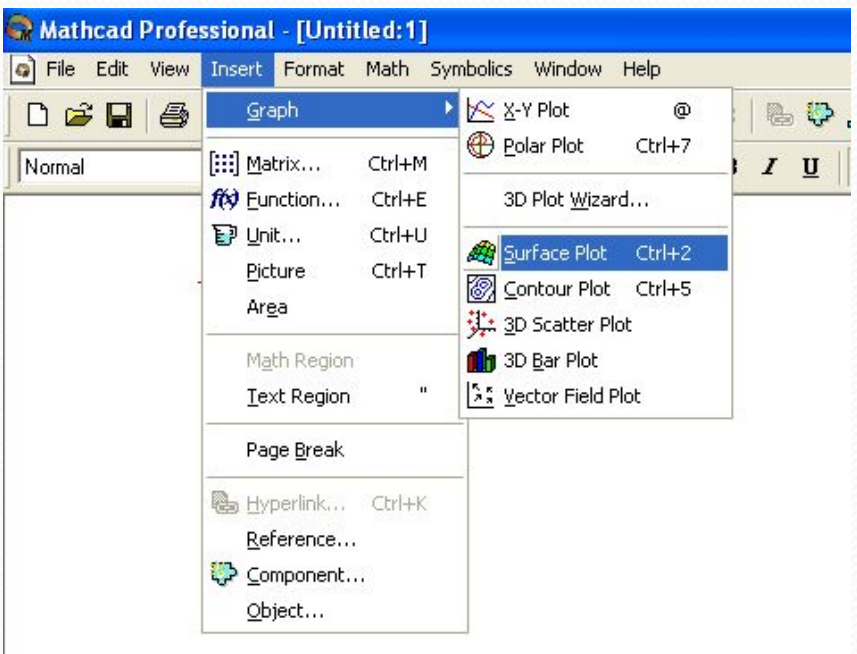

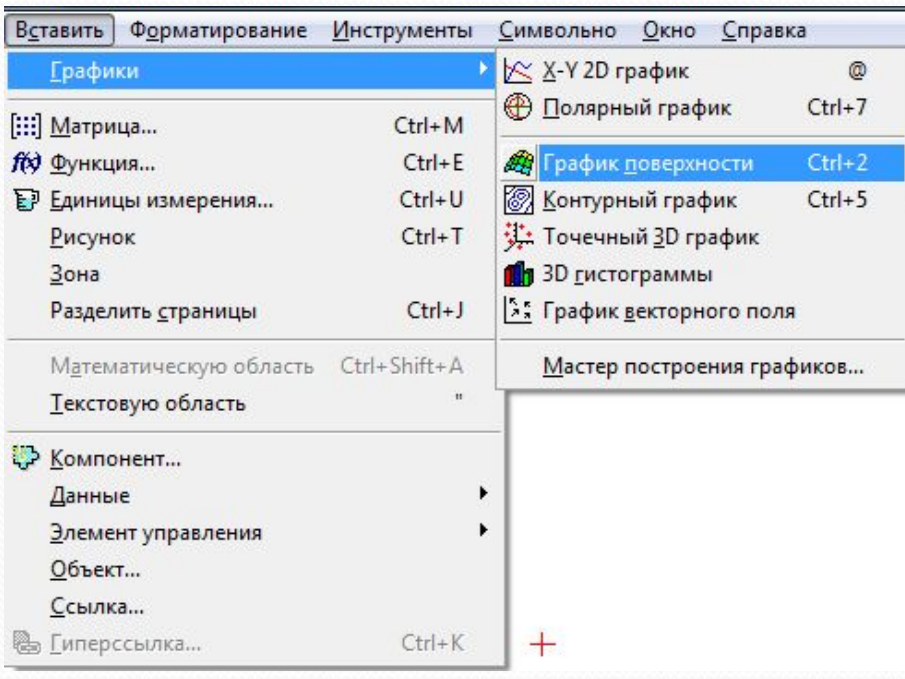

### **Форма для построения графика поверхности**

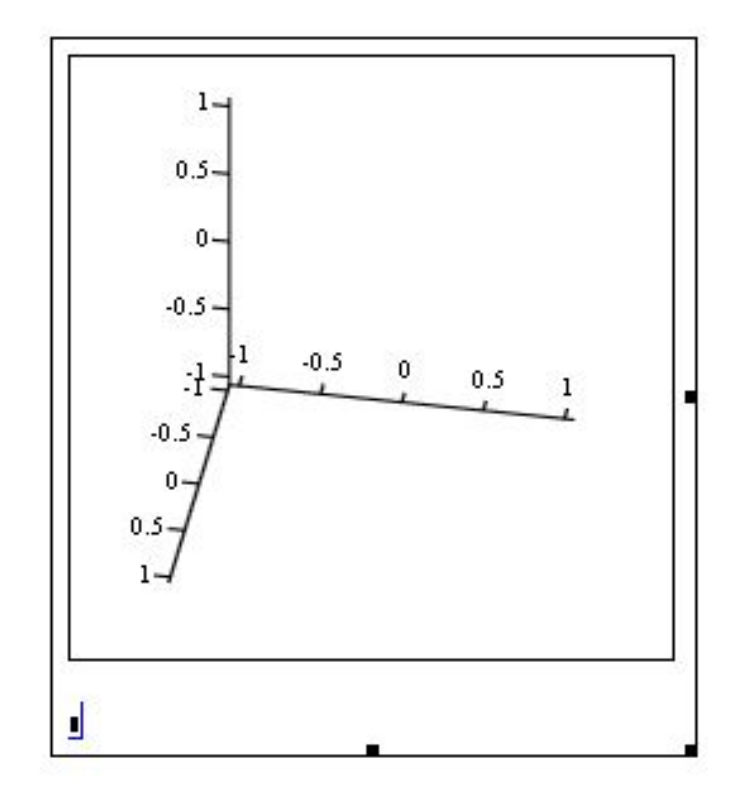

### Пример построения графика поверхности

 $i = 0..100$  $j = 0..100$  $x_i \coloneqq 0.1 \cdot i$  $y_j = 0.1 \cdot j$  $M_{i,j}\coloneqq\sin\!\!\left[ \left( x_{i}\right) ^{2}+\left( y_{j}\right) ^{2}\right]$ 

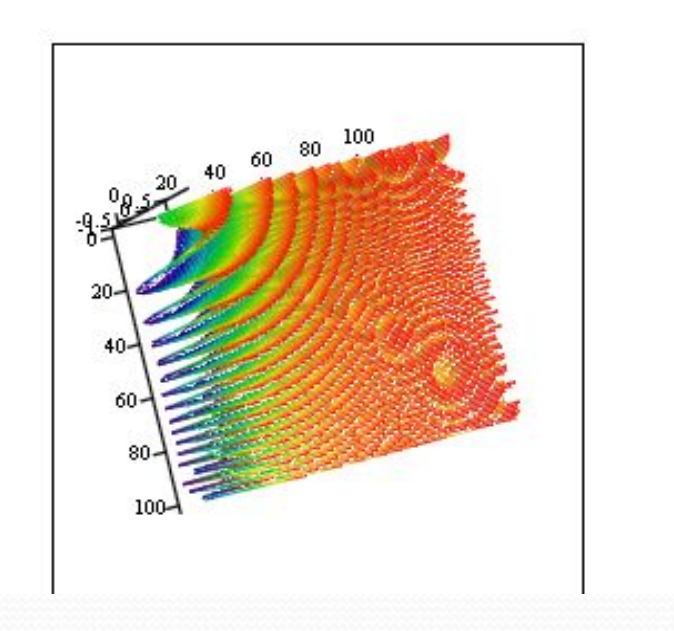

## **Параметрические поверхности**

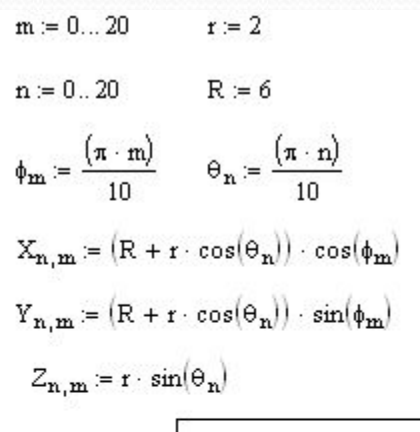

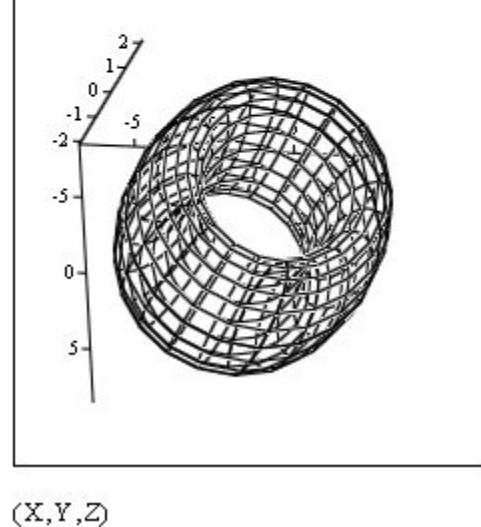

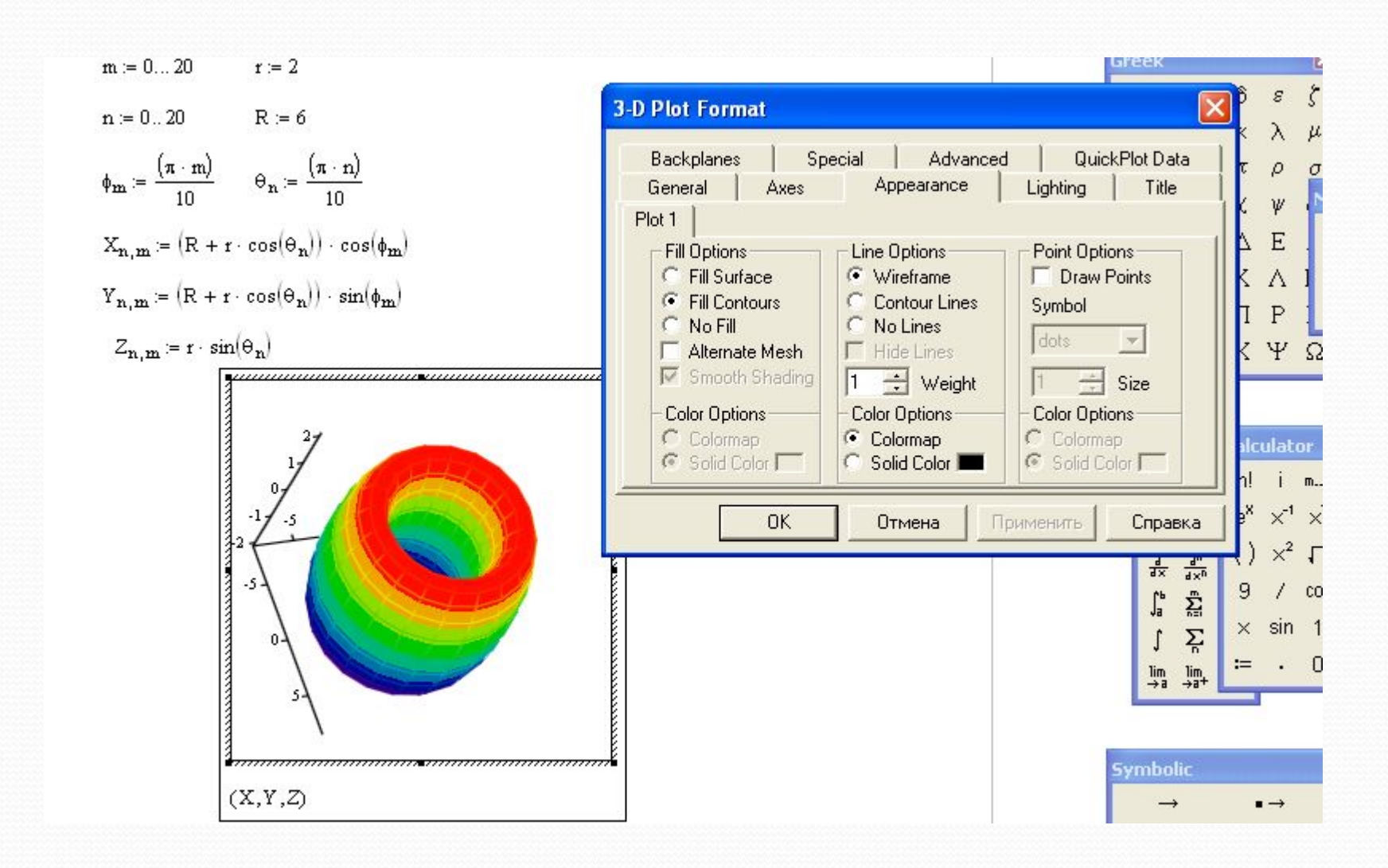

# **Основы программирования в MathCad**

## Палитра для программирования

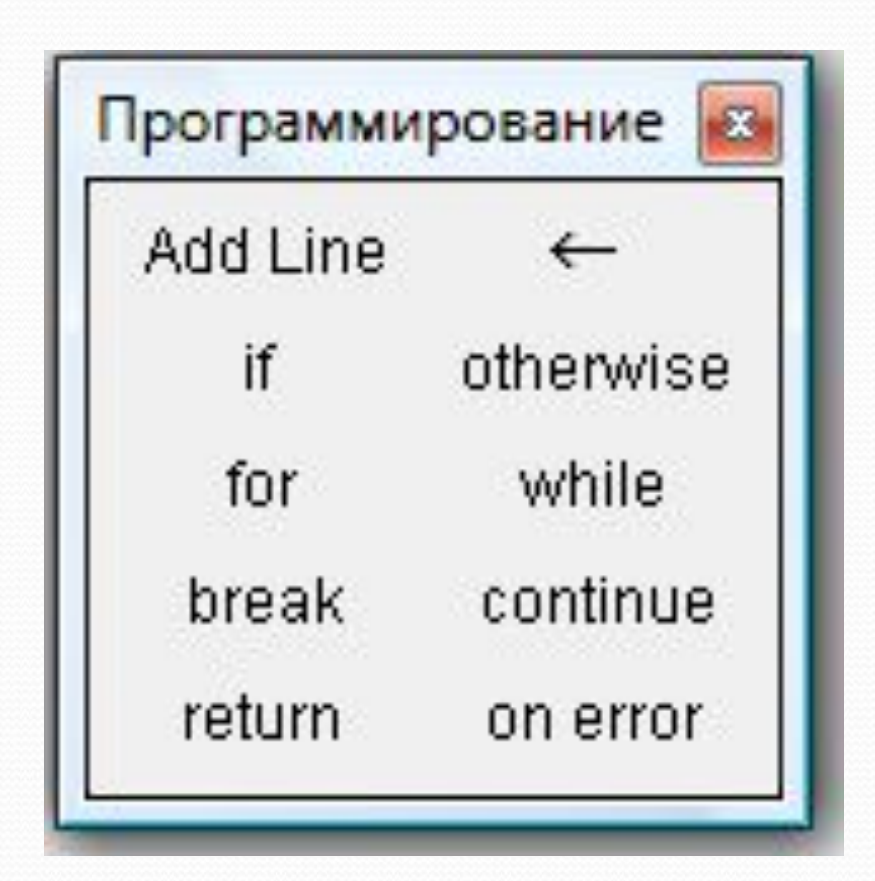

### Составной оператор и косвенный оператор присваивания

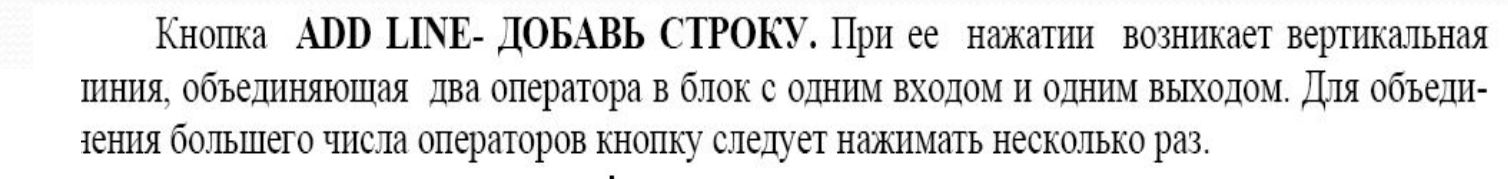

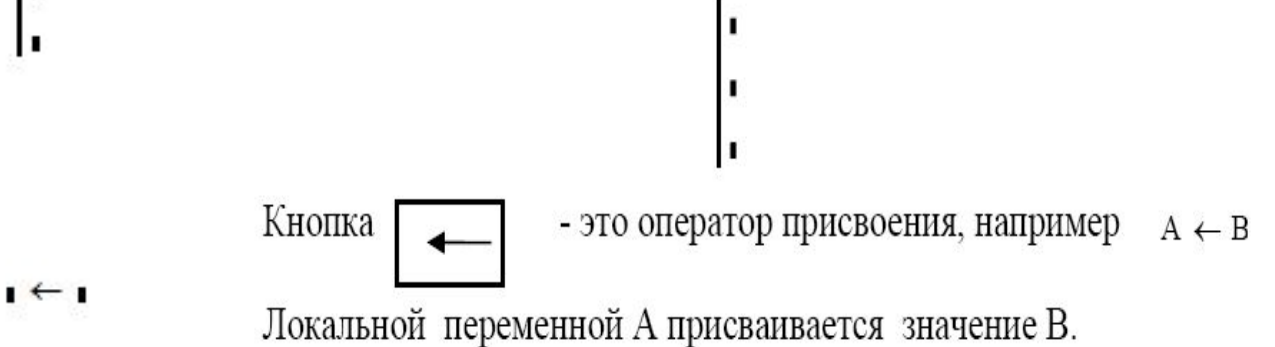

# Условный оператор

- ⚫ Нажать кнопку «Add line»
- ⚫ Заполнить первое поле
- ⚫ Нажать кнопку «If» и ввести условие
- ⚫ Заполнить второе поле
- ⚫ Нажать кнопку «Otherwise»

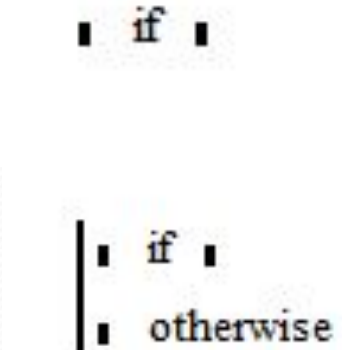

## Примеры развилок

 $C \leftarrow D$  if  $A > B$  $E \leftarrow F$  otherwise

 $A \leftarrow B$  if  $C > 0$ 

$$
\mathcal{L} = \mathcal{L} \cup \mathcal{L} = \mathcal{L} \cup \mathcal{L} = \mathcal
$$

$$
f(x) := \begin{cases} \sin(x) + 3 & \text{if } x > 0 \\ \cos(x) - 5 & \text{otherwise} \end{cases}
$$

$$
\mathbf{f}(2)=3.909
$$

 $f(-5) = -4.716$ 

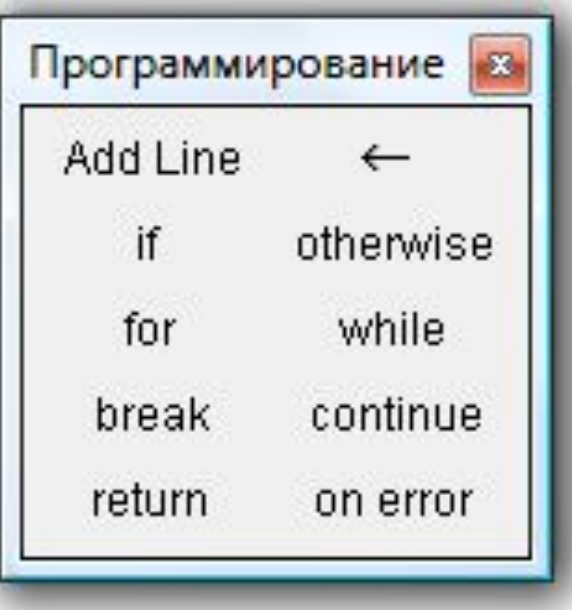

## Цикл с параметром

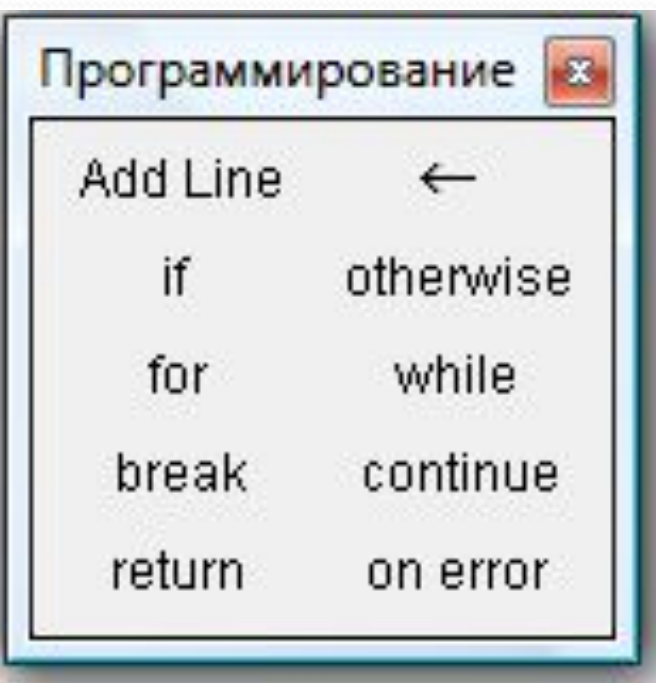

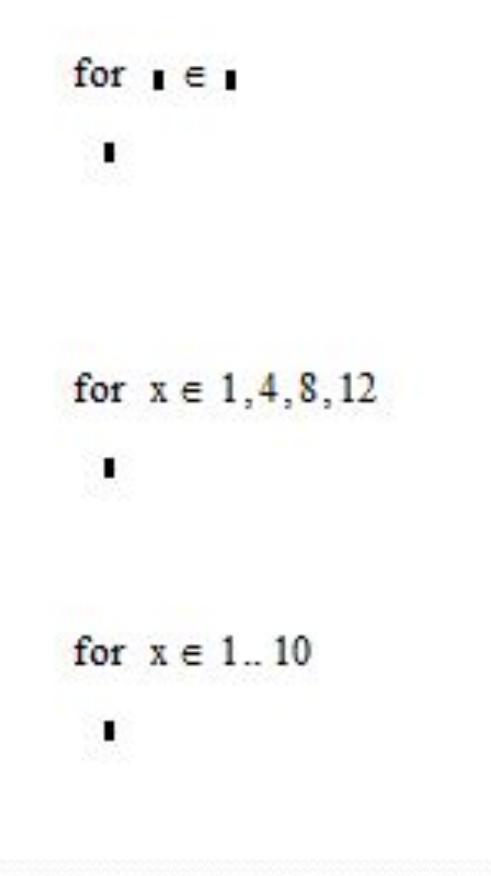

+

## Найти сумму первых десяти натуральных чисел

$$
s \leftarrow 0
$$
  
for  $x \in 1.. 10$   

$$
s \leftarrow s + x
$$

$$
s = 55
$$

## Сумма элементов матрицы

$$
A_n = \begin{pmatrix} 2 & 4 & 5 \\ 5 & -4 & 7 \\ -2 & 6 & 1 \end{pmatrix}
$$

$$
s \leftarrow 0
$$
  
for  $i \in 0..2$   
for  $j \in 0..2$   
s  $\leftarrow$  s + A<sub>i,j</sub>

$$
s = 24
$$

#### Задание на лабораторную работу N 3

- 1. Вычислить значения нескольких выражений. В выражениях использовать простые переменные, дискретные аргументы и функции (стандартные и определенные пользователем) и все арифметические операторы.
- 2. Вычислить выражение с использованием единиц измерения.
- 3. Определить несколько векторов и матриц. Получить значения отдельных элементов и отдельных столбцов. Составить выражения с использованием всех матричных операций и функций для работы с массивами.
- 4. Вычислить производные в численном и символьном виде.
- 5. Вычислить определенные интегралы в численном и символьном виде, неопределенные - в символьном.
- 6. Вычислить значения всех пределов функции.
- 7. Решить уравнение в численном и символьном виде.
- 8. Найти корни полинома.
- 9. Решить систему уравнений и неравенств в численном и символьном виде.
- 10. Решить дифференциальные уравнения второго и третьего порядков.
- 11. Запрограммировать задачу по обработке матрицы (задание индивидуальное для каждого студента)

#### 12. Построить:

- ⚫ графики на плоскости (для нескольких функций по одному и нескольким аргументам);
- ⚫ графики в полярных координатах;
- ⚫ графики поверхностей;
- ⚫ параметрические графики.